# $\frac{d\ln\ln}{d}$

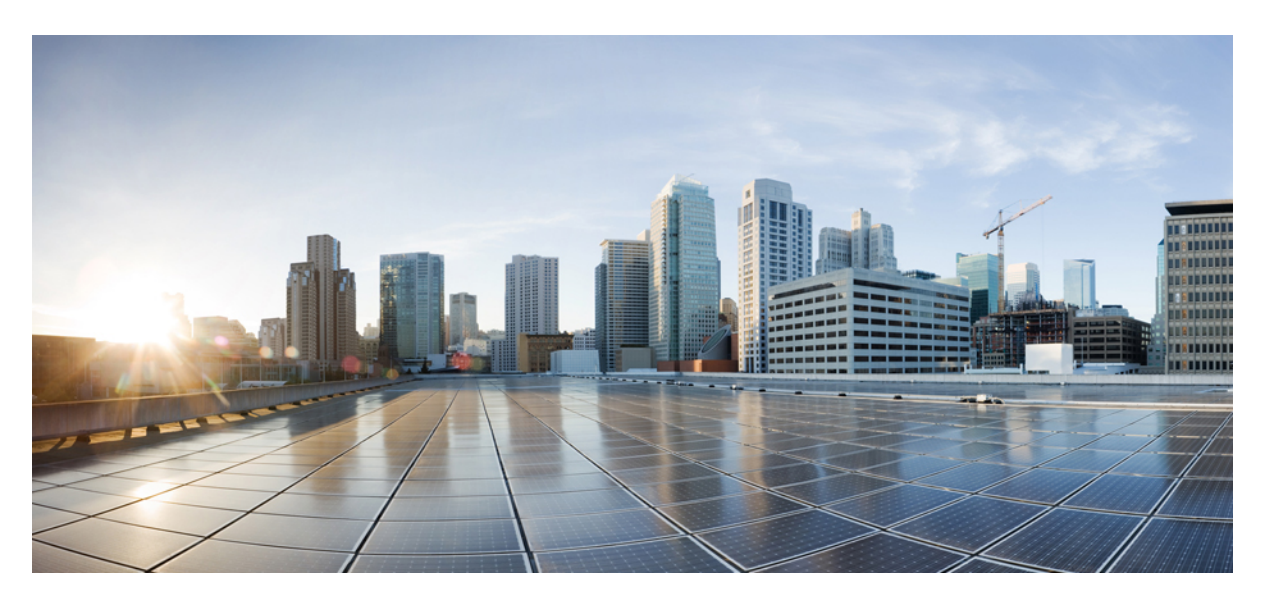

#### **Cisco Catalyst 8200 Edge uCPE** Руководство по установке оборудования

Первая публикация**:** 2020-09-28

#### **Americas Headquarters**

Cisco Systems, Inc. 170 West Tasman Drive San Jose, CA 95134-1706 USA http://www.cisco.com Tel: 408 526-4000 800 553-NETS (6387) Fax: 408 527-0883

© 2020 Cisco Systems, Inc. С сохранением всех прав.

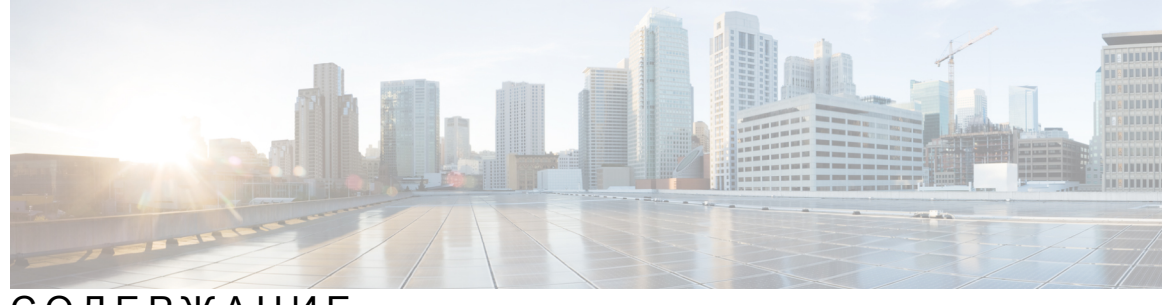

СОДЕРЖАНИЕ

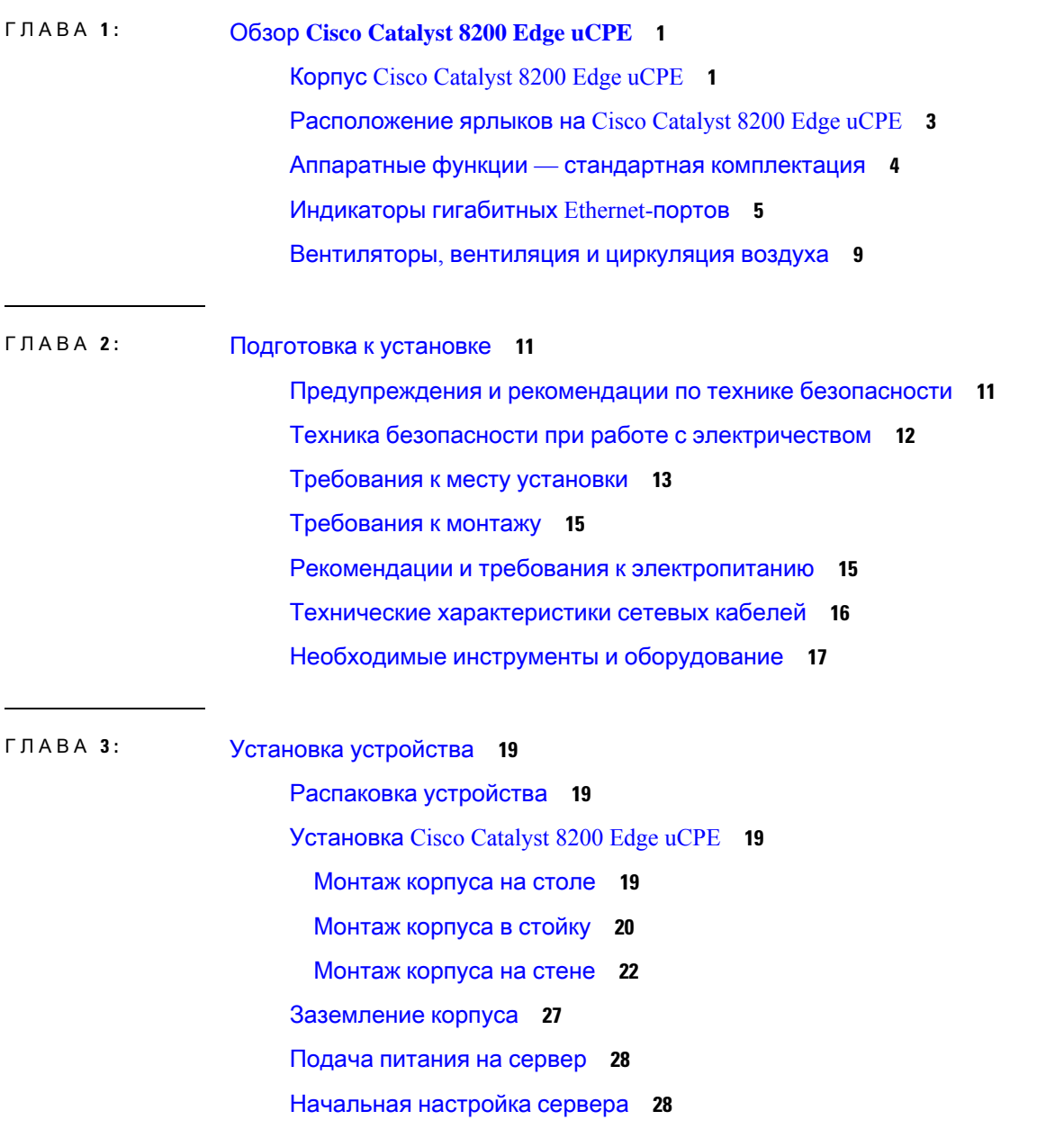

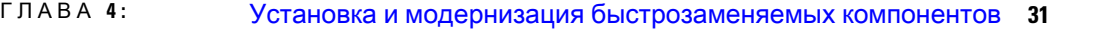

Установка и удаление [подключаемых](#page-34-1) модулей малого формфактора **31** Правила [безопасности](#page-34-2) при работе с лазером **31** Извлечение [подключаемых](#page-35-0) модулей малого формфактора **32** Снятие и замена крышки [корпуса](#page-36-0) **33** [Установка](#page-37-0) модуля памяти DIMM **34** [Извлечение](#page-38-0) модуля памяти DIMM **35** [Установка](#page-39-0) модуля хранения M.2 **36** Установка и [извлечение](#page-40-0) модуля NIM **37** Установка [подключаемого](#page-41-0) интерфейсного модуля **38** [Установка](#page-41-1) отсеков для дисков **38**

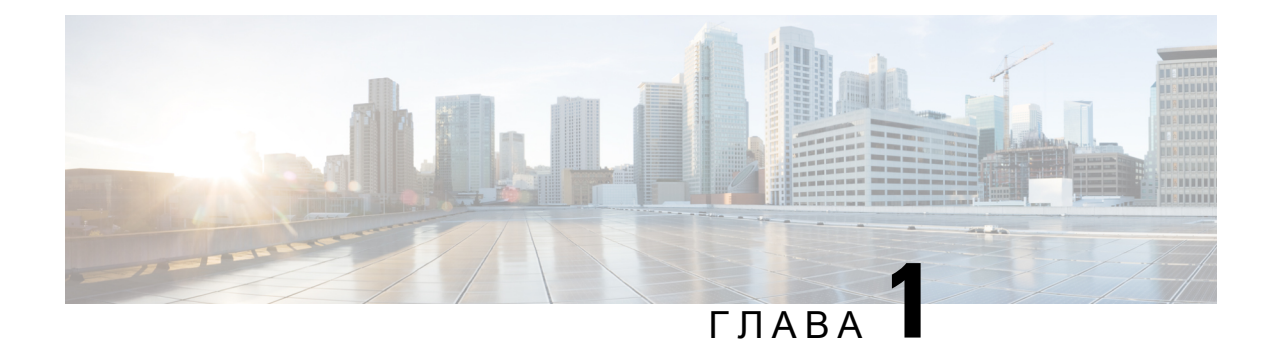

# <span id="page-4-0"></span>Обзор **Cisco Catalyst 8200 Edge uCPE**

Система Cisco Catalyst 8200 Edge uCPE, размещенная в компактном стоечном модуле высотой 1 RU, объединяет средства маршрутизации, коммутации, хранения и обработки данных, и множество других вычислительных и сетевых функций. Система

Cisco Catalyst 8200 Edge uCPE предоставляет инфраструктуру для развертывания виртуализированных сетевых функций, а также выступает в роли сервера, который решает задачи обработки данных, выполнения рабочей нагрузки и хранения данных.

- Корпус Cisco Catalyst 8200 Edge uCPE, на [странице](#page-4-1) 1
- [Расположение](#page-6-0) ярлыков на Cisco Catalyst 8200 Edge uCPE, на странице 3
- Аппаратные функции стандартная [комплектация](#page-7-0), на странице 4
- [Индикаторы](#page-8-0) гигабитных Ethernet-портов, на странице 5
- [Вентиляторы](#page-12-0), вентиляция и циркуляция воздуха, на странице 9

#### <span id="page-4-1"></span>Корпус **Cisco Catalyst 8200 Edge uCPE**

Корпус **—** передняя панель

Рисунок **1.** Передняя панель **Cisco Catalyst 8200 Edge uCPE**

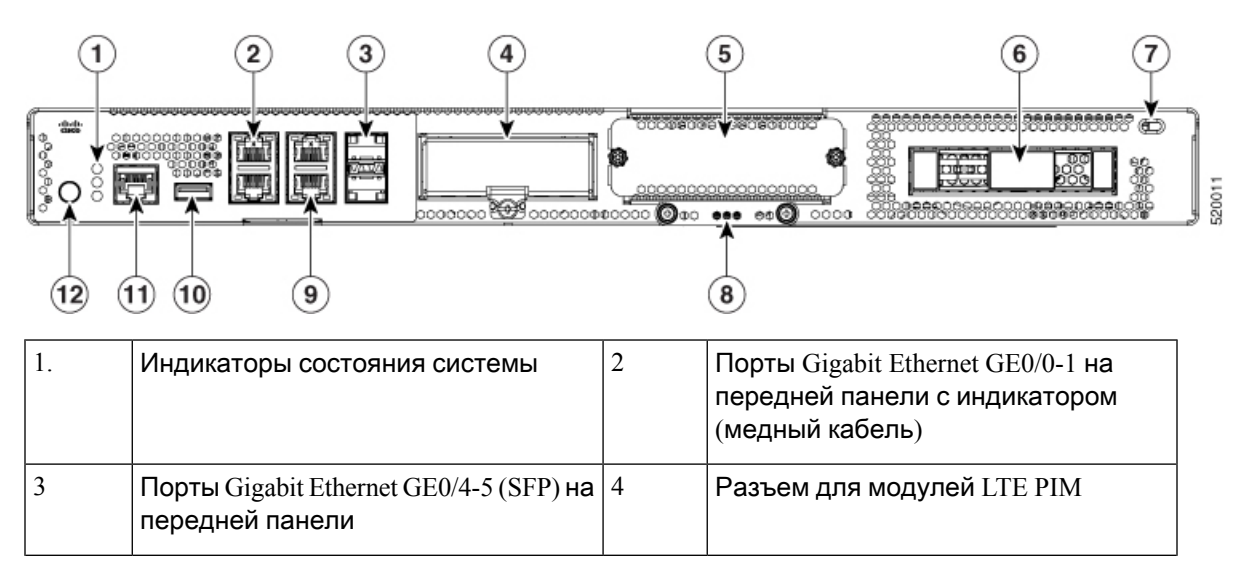

520012

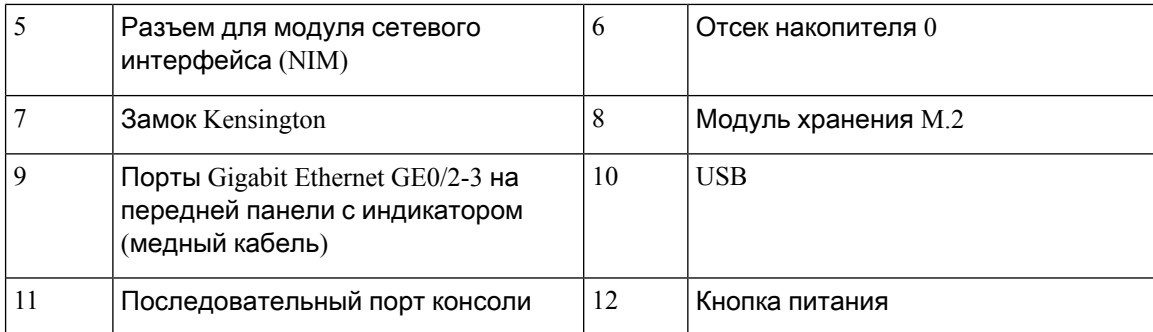

#### Корпус **—** передняя панель

Рисунок **2.** Вид спереди **— Cisco Catalyst 8200 Edge uCPE**

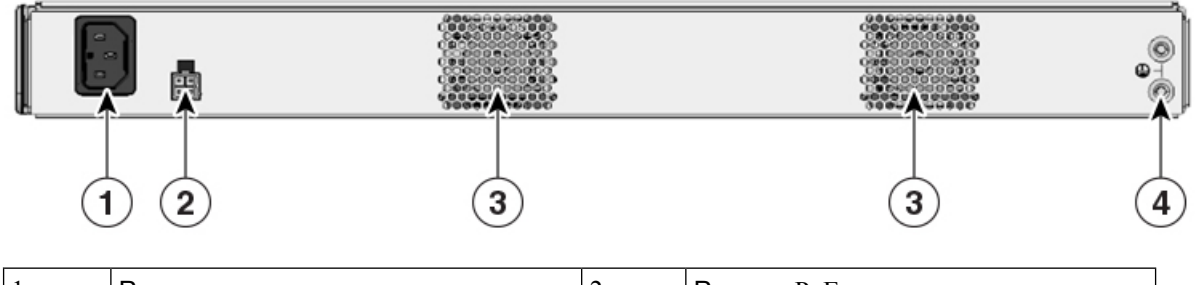

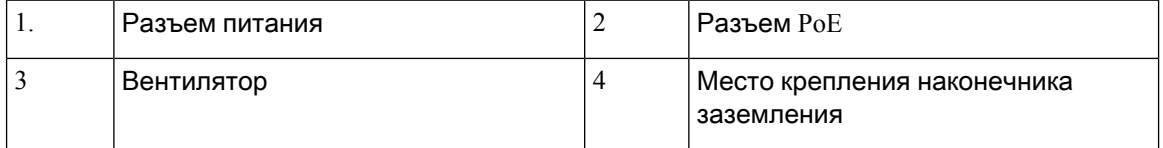

#### Корпус **—** вид изнутри

Рисунок **3.** Вид изнутри **— Cisco Catalyst 8200 Edge uCPE**

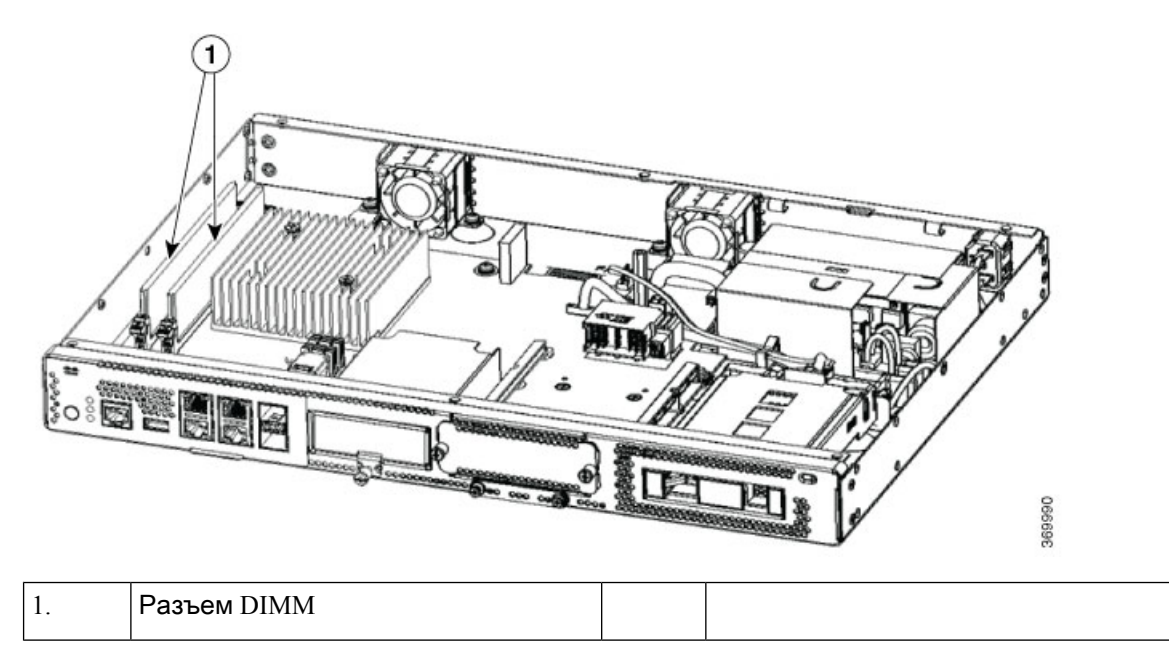

### <span id="page-6-0"></span>Расположение ярлыков на **Cisco Catalyst 8200 Edge uCPE**

На рисунке ниже показано расположение ярлыков на Cisco Catalyst 8200 Edge uCPE. Ярлыки расположены в одном месте на всех Cisco Catalyst 8200 Edge uCPE.

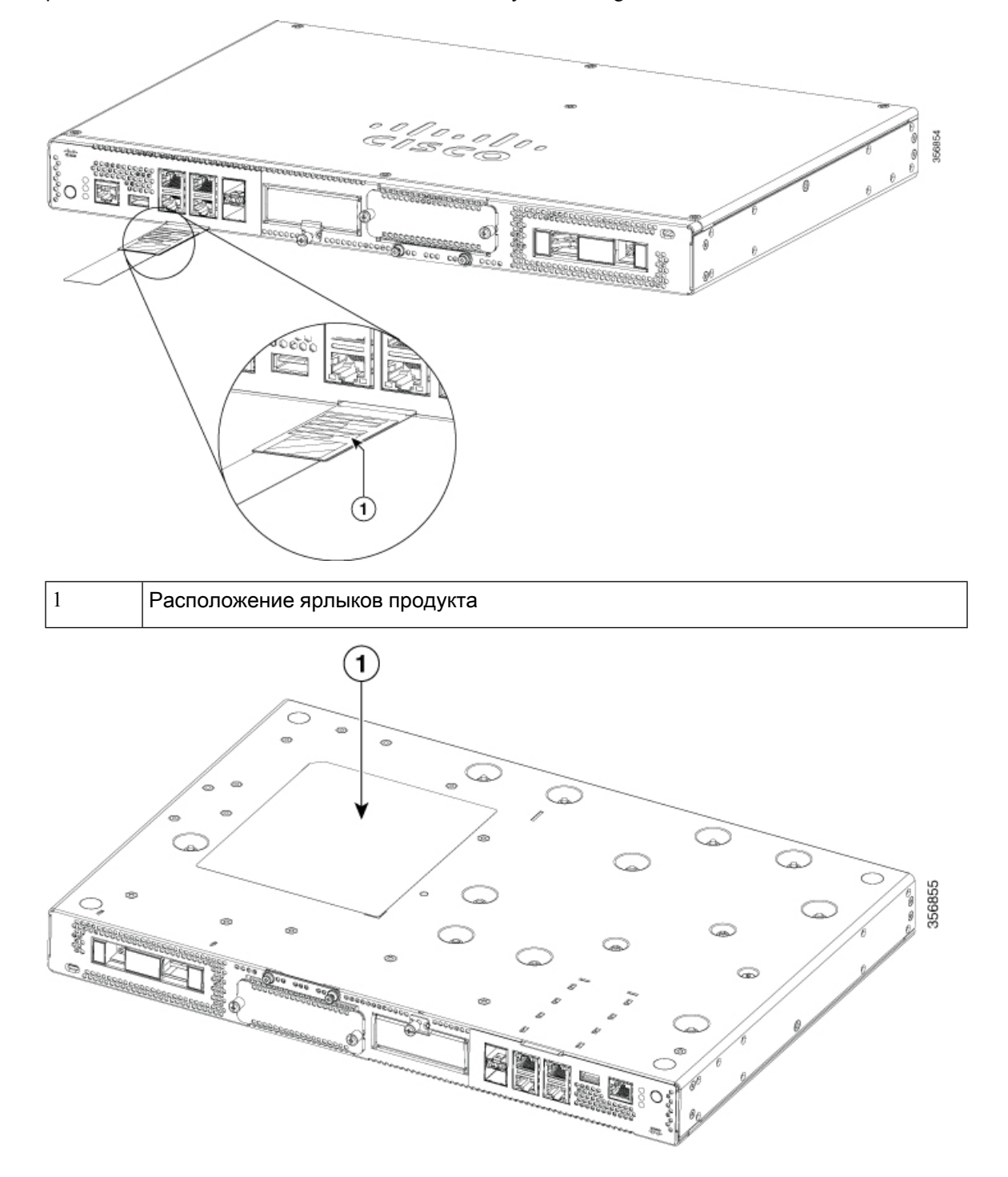

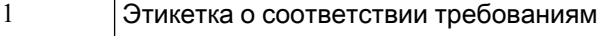

#### <span id="page-7-0"></span>Аппаратные функции **—** стандартная комплектация

- Порт **USB 2.0** и **3.0**. Можно использовать этот порт для подключения мыши, клавиатуры или любого другого USB-устройства. Используя концентратор USB, можно подключить к этому порту несколько устройств USB. Поскольку этот порт поддерживает обратную совместимость, к нему также можно подключать устройства USB более старых версий.
- Порты **Gigabit Ethernet** на передней панели: четыре медных порта RJ45 и два оптоволоконных порта.

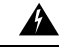

Предупреждение

В целях обеспечения соединения за пределами здания с установленным оборудованием необходимо использовать порты Gigabit Ethernet (GE), подключенные через утвержденный оконечный комплект сети с защитой интегральных схем. Заявление 1044.

- Модуль памяти **M.2.** Это компонент хранения данных высокой емкости. В этом модуле можно установить ОС. Его емкость можно наращивать. Варианты емкости этого модуля: 32 ГБ для M.2 типа USB, 600 ГБ для M.2 типа NVMe или 2 ТБ для M.2 типа NVME.
- Жесткий диск можно установить в 2,5-дюймовый разъем для жесткого диска.

Типы поддерживаемых дисков:

- Жесткий диск SATA 1 ТБ
- Жесткий диск SATA 2 ТБ
- Твердотельный накопитель SATA 480 ГБ
- Твердотельный накопитель SATA 960 ГБ
- Твердотельный накопитель SATA 4 ТБ
- Модули памяти с двухрядным расположением выводов **(Dual In-line Memory Module, DRAM)** хранят текущие таблицы конфигурации и маршрутизации и используются для буферизации пакетов сетевыми интерфейсами.

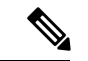

Примечание

Минимальный поддерживаемый объемпамяти — 8 ГБ,максимальный объем памяти — 64 ГБ.

- Модуль сетевого интерфейса **(NIM).** Можно установить модуль NIM в разъем NIM. Если модуль NIM не нужен, его можно удалить. Устройство одновременно поддерживает только один модуль NIM.
- Подключаемый интерфейсный модуль **(PIM)** можно установить разъем PIM.

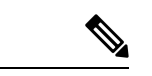

Примечание

Чтобы система функционировала в надлежащем температурном режиме, все разъемы для модулей (PIM, NIM, M.2 и 2,5-дюймовые жесткие диски), в которых не установлен функциональный модуль, должны быть оснащены заглушкой.

## <span id="page-8-0"></span>Индикаторы гигабитных **Ethernet-**портов

Порты Gigabit Ethernet на передней панели имеют шесть портов: четыре порта RJ45 и два порта SFP.

Рисунок **4.** Индикаторы гигабитных **Ethernet-**портов

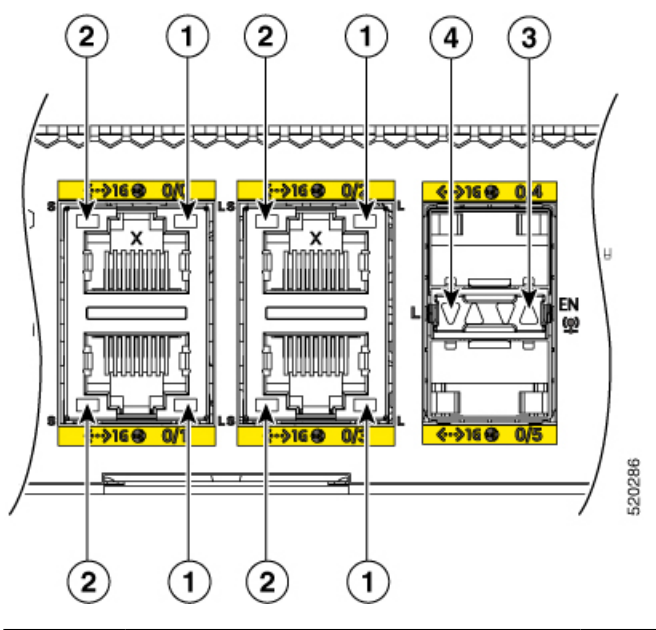

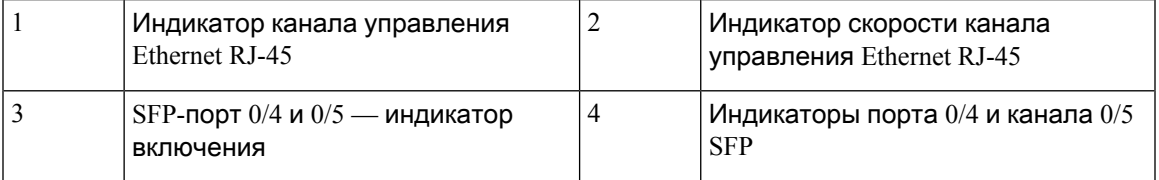

Рисунок **5.** Состояние индикаторов на передней стороне **(**ввод**-**вывод**)**

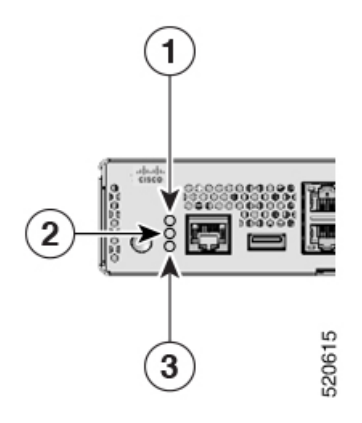

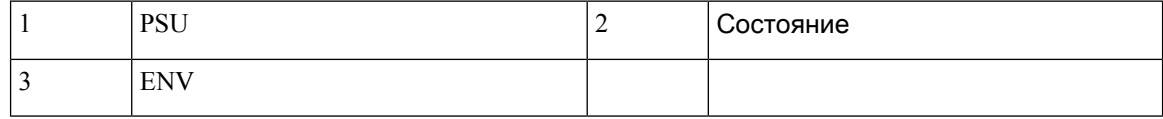

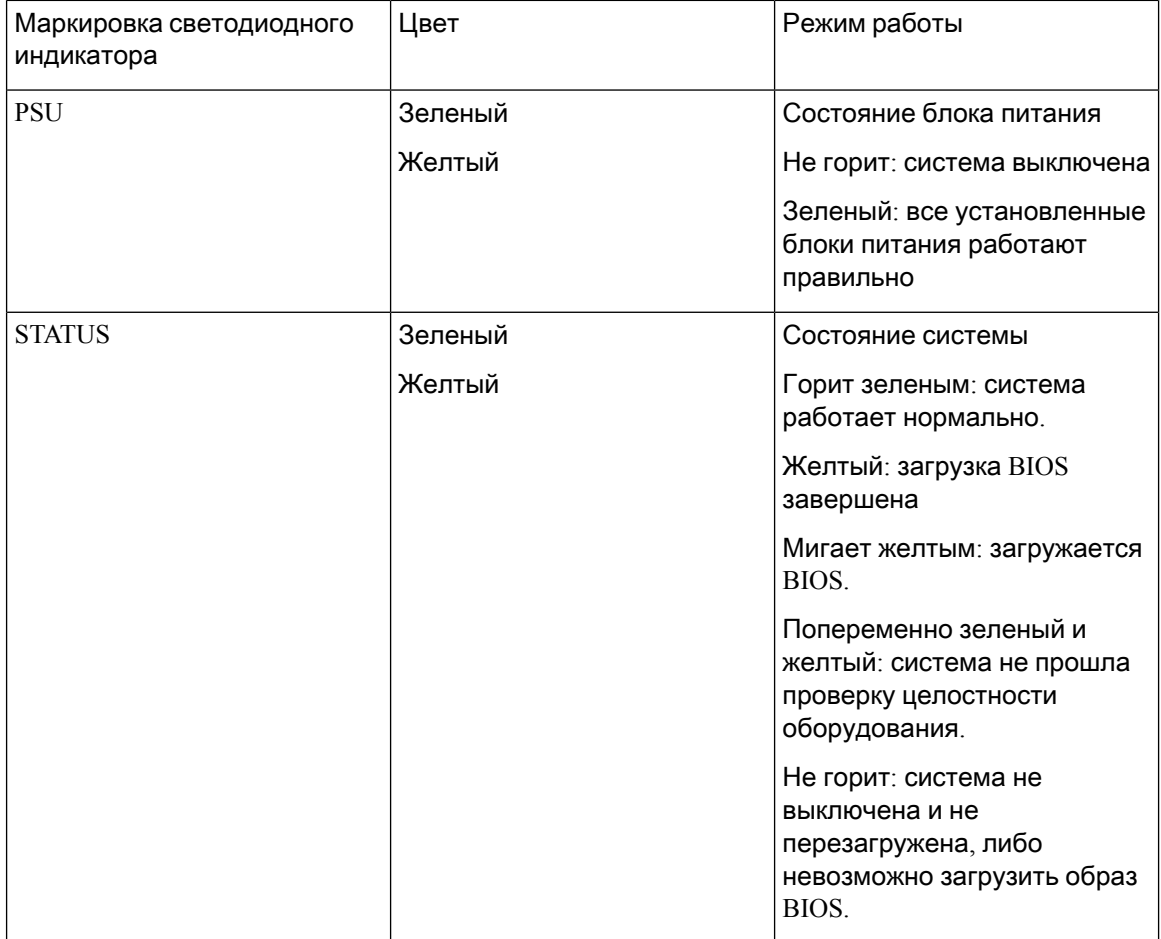

 $\mathbf l$ 

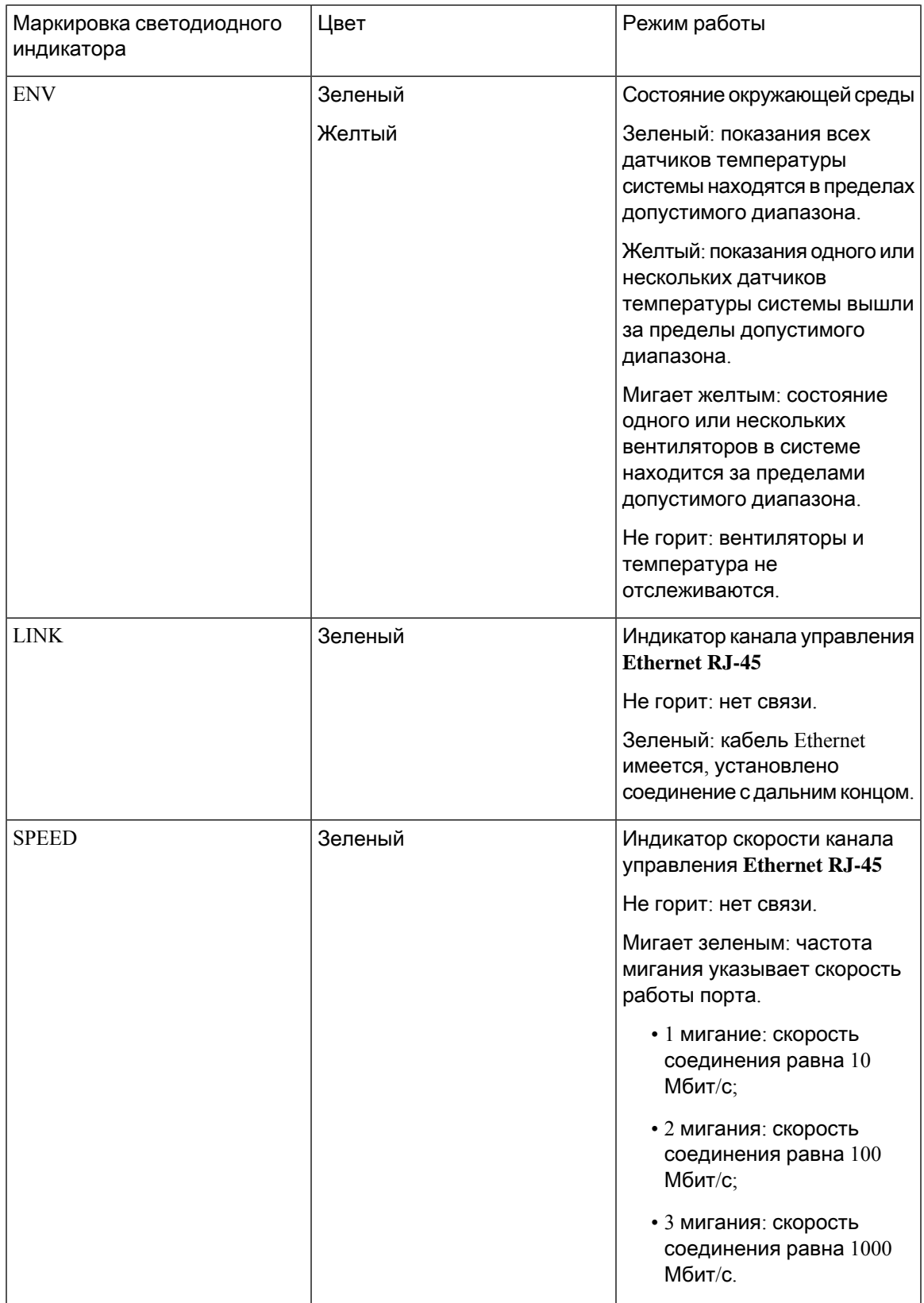

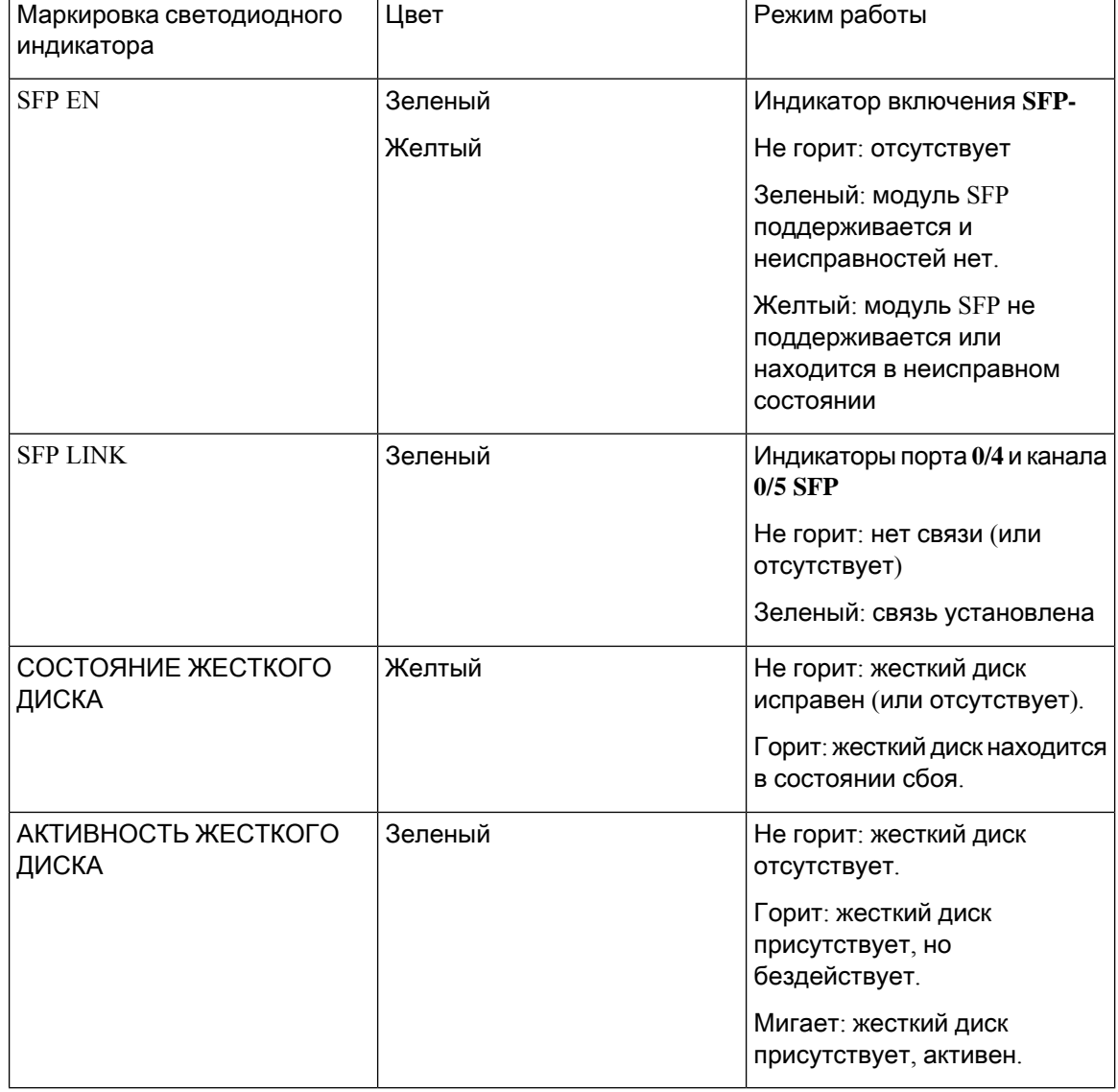

Если оба индикатора состояния и активности жесткого диска мигают, то функция «Местоположение» активна.

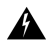

Предупреждение Лазерные изделия класса I (CDRH) и класса 1M (IEC). Заявление 1055.

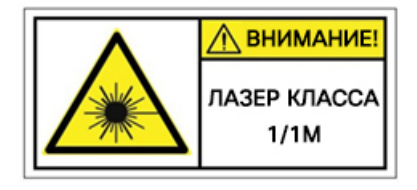

#### Предупреждение

Открытый конец волоконно-оптического кабеля или разъем могут быть источником невидимого лазерного излучения. Не смотрите на них напрямуючерез оптические приборы. Наблюдая за лазерным лучом через некоторые оптические приборы (например, лупы, увеличители и микроскопы) с расстояния менее 100 мм, можно повредить глаза. Заявление 1056

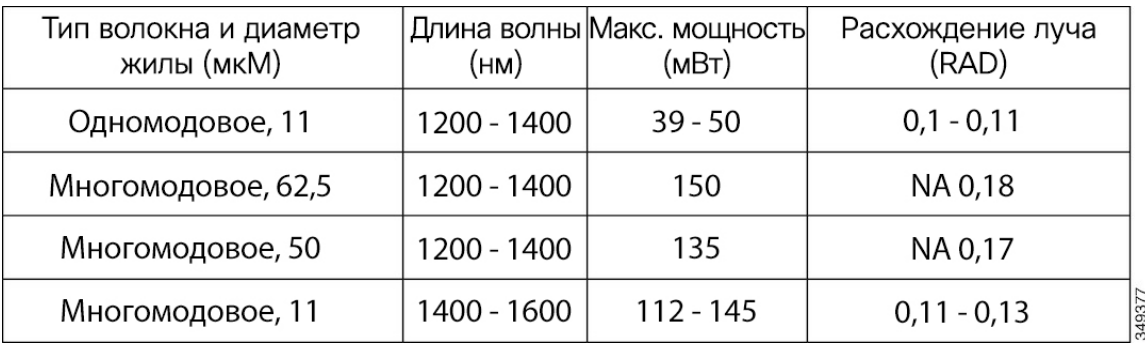

#### <span id="page-12-0"></span>Вентиляторы**,** вентиляция и циркуляция воздуха

Температура корпуса регулируется внутренними вентиляторами. Скорость вращения вентилятора контролируется встроенным датчиком температуры. Вентиляторы всегда включены, когда включено устройство. Во всех случаях вентиляторы работают с минимально возможной скоростью в целях экономии энергии и снижения уровня шума. При необходимости (в зависимости от условий и при высокой температуре воздуха) вентиляторы работают на более высоких скоростях.

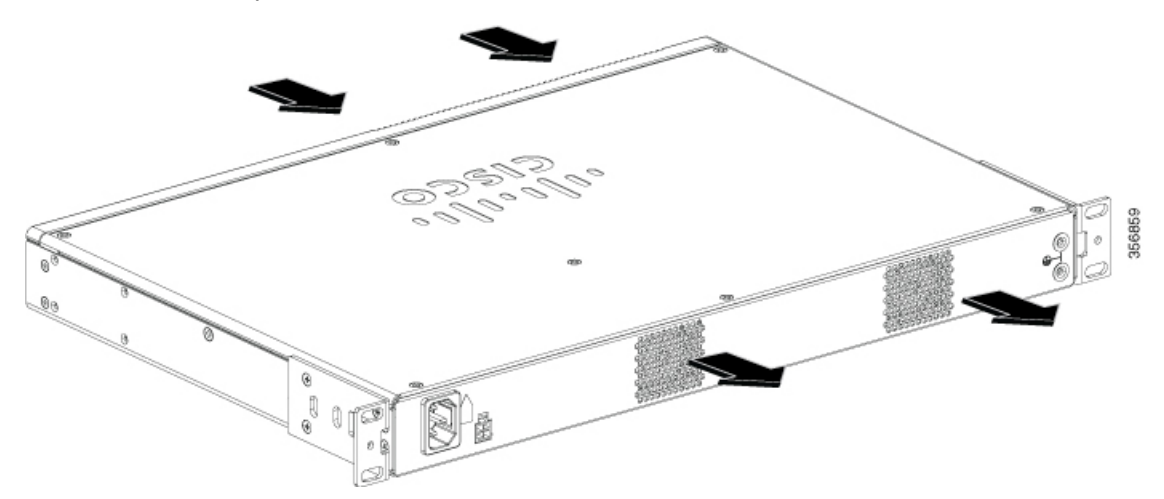

L

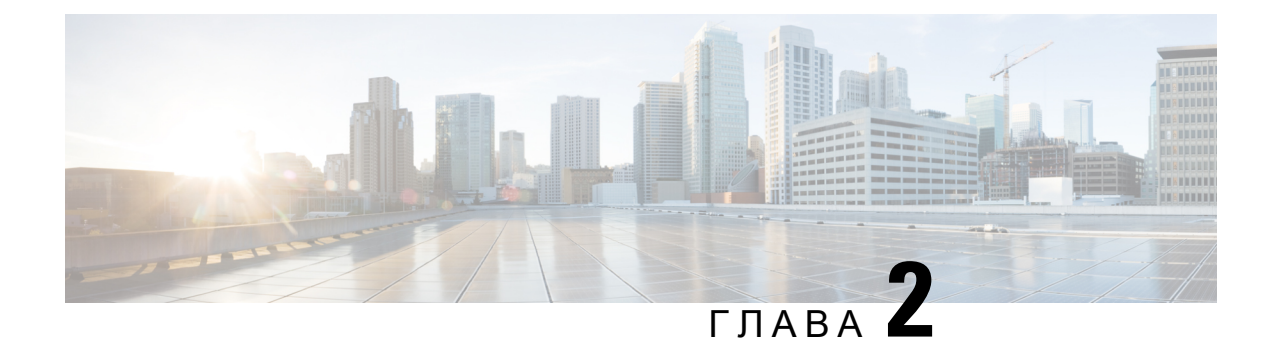

## <span id="page-14-0"></span>Подготовка к установке

- [Предупреждения](#page-14-1) и рекомендации по технике безопасности, на странице 11
- Техника безопасности при работе с [электричеством](#page-15-0), на странице 12
- [Требования](#page-16-0) к месту установки, на странице 13
- [Требования](#page-18-0) к монтажу, на странице 15
- Рекомендации и требования к [электропитанию](#page-18-1), на странице 15
- Технические [характеристики](#page-19-0) сетевых кабелей, на странице 16
- Необходимые инструменты и [оборудование](#page-20-0), на странице 17

## <span id="page-14-1"></span>Предупреждения и рекомендации по технике безопасности

Перед установкой, настройкой или обслуживанием устройства внимательно ознакомьтесь с предупреждениями о соблюдении техники безопасности, перечисленными в документе «Соблюдение нормативных требований и сведения о безопасности устройств Cisco Catalyst 8200 Edge uCPE».

Прочтите следующие правила техники безопасности перед монтажом этого устройства.

#### Δ

Предупреждение

Этот символ означает опасность. Пользователь находится в ситуации, когда может быть нанесен вред здоровью. Прежде чем начинать работу с любым оборудованием, пользователь должен узнать об опасностях работы с электрическими цепями, а также ознакомиться со стандартными приемами предотвращения несчастных случаев. Пономеру заявления в конце предупреждения можно найти его перевод в документе с переведенными предупреждениями особлюдении техники безопасности, который входит в комплект поставки данногоустройства. Заявление 1071.

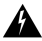

Предупреждение

Ознакомьтесь с инструкцией по установке перед подключением питания системы. Заявление 1004.

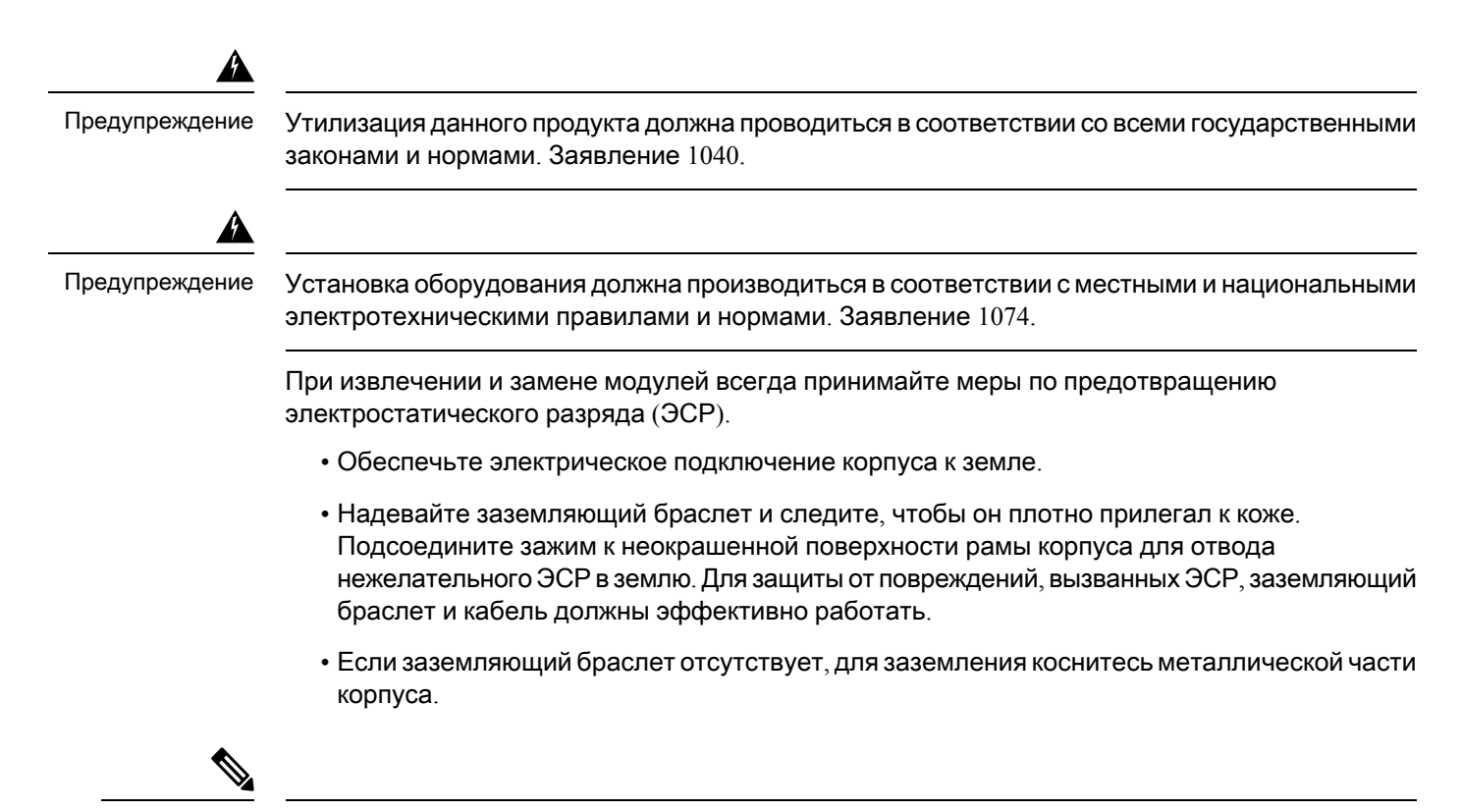

<span id="page-15-0"></span>Примечание

В целях безопасности оборудования периодически проверяйте значение сопротивления антистатического браслета. Оно должно составлять от 1 до 10 МОм.

## Техника безопасности при работе с электричеством

Следуйте этим общим рекомендациям при работе с электрооборудованием.

- Найдите аварийный выключатель питания в помещении, где вы работаете. В случае аварии вы сможете быстро отключить питание.
- Полностью отключите питание перед выполнением следующих действий:
	- установка или извлечение корпуса;
	- работа рядом с блоками питания.
- Тщательно осмотрите рабочее место на предмет возможных источников опасности, таких как влажные полы, незаземленные силовые кабели-удлинители, изношенные кабели питания и отсутствие защитного заземления.
- Не следует работать в одиночку в опасных условиях.
- Никогда не предполагайте, что цепь питания обесточена. Всегда проверяйте это.
- Никогда не открывайте корпус внутреннего блока питания.
- В случае поражения электротоком действуйте следующим образом.
- Отключите питание устройства.
- Обратитесь за помощью.
- Определите, требуется ли пострадавшему искусственное дыхание или непрямой массаж сердца, и примите нужные меры.

Руководствуйтесь этими принципами при работе с любым оборудованием, отключенным от источника питания, но подключенным к телефонной кабельной проводке или другому сетевому кабелю.

- Никогда не подключайте телефонные линии во время грозы.
- Не устанавливайте телефонные розетки в местах с повышенной влажностью, за исключением розеток со специальным исполнением, рассчитанных на высокую влажность.
- Не прикасайтесь к неизолированным телефонным проводам или контактам, если телефонная линия не отключена от сетевого интерфейса.
- Примите все меры предосторожности при установке и модификации телефонных линий.
- Удалите кабели питания от всех установленных источников питания перед открытием корпуса.

При извлечении и замене модулей всегда принимайте меры по предотвращению электростатического разряда (ЭСР).

- Убедитесь, что корпус маршрутизатора электрически подключен к заземлению.
- Надевайте заземляющий браслет и следите, чтобы он плотно прилегал к коже. Подсоедините зажим к неокрашенной поверхности рамы корпуса для отвода нежелательного ЭСРв землю.Для защиты от повреждений, вызванных ЭСР, заземляющий браслет и кабель должны эффективно работать.
- Если заземляющий браслетотсутствует, для заземления коснитесь металлической части корпуса.

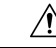

<span id="page-16-0"></span>Осторожно**!**

В целях безопасности оборудования периодически проверяйте значение сопротивления антистатического браслета. Оно должно составлять от 1 до 10 МОм.

### Требования к месту установки

При установке устройства и работе с ним руководствуйтесь общими мерами предосторожности.

- Не перекрывайте охлаждающие вентиляционные отверстия.
- Прокладывайте и подключайте системные кабели и кабели питания таким образом, чтобы на них нельзя было наступить или споткнуться о них. Убедитесь, что на кабелях компонентов системы и кабеле питания не стоят посторонние предметы.

• Если необходимо отключить систему, то подождите не менее 30 секунд до повторного включения, чтобы избежать повреждения компонентов системы.

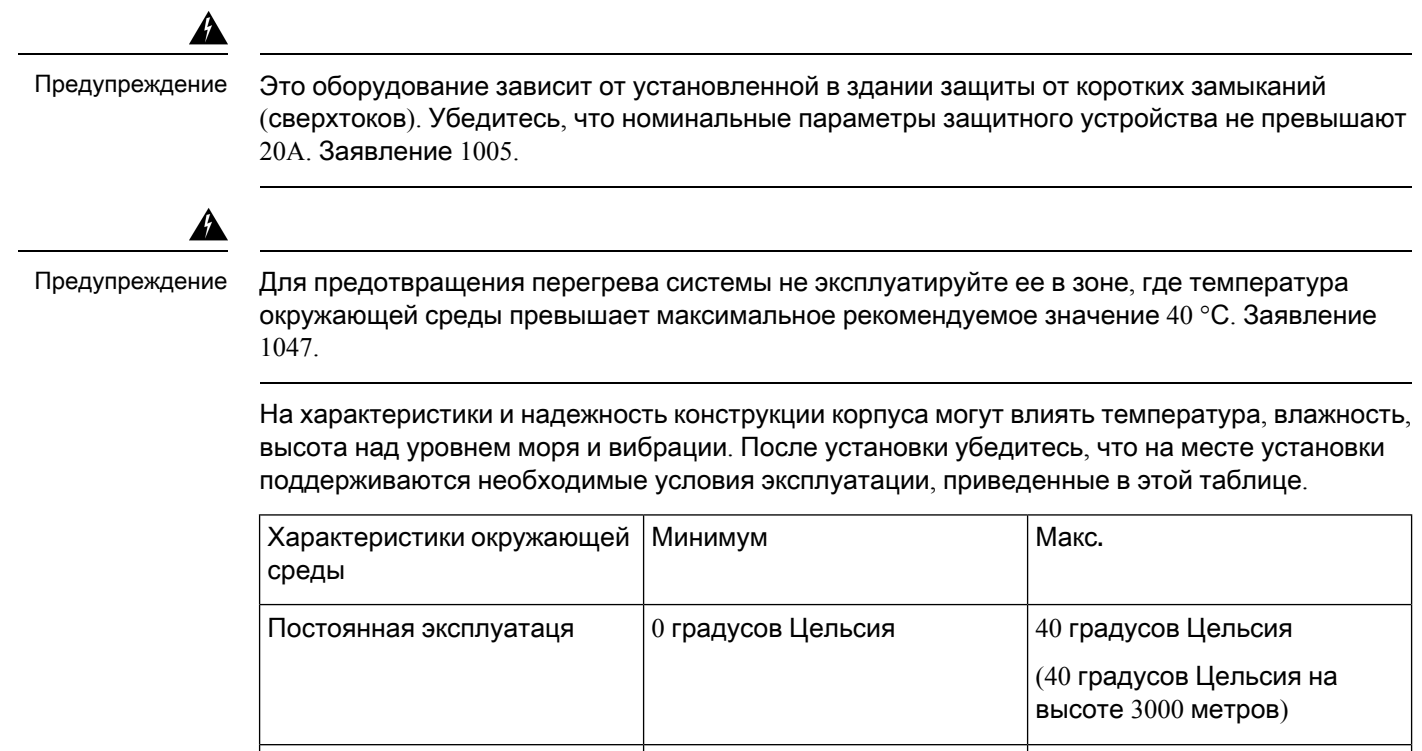

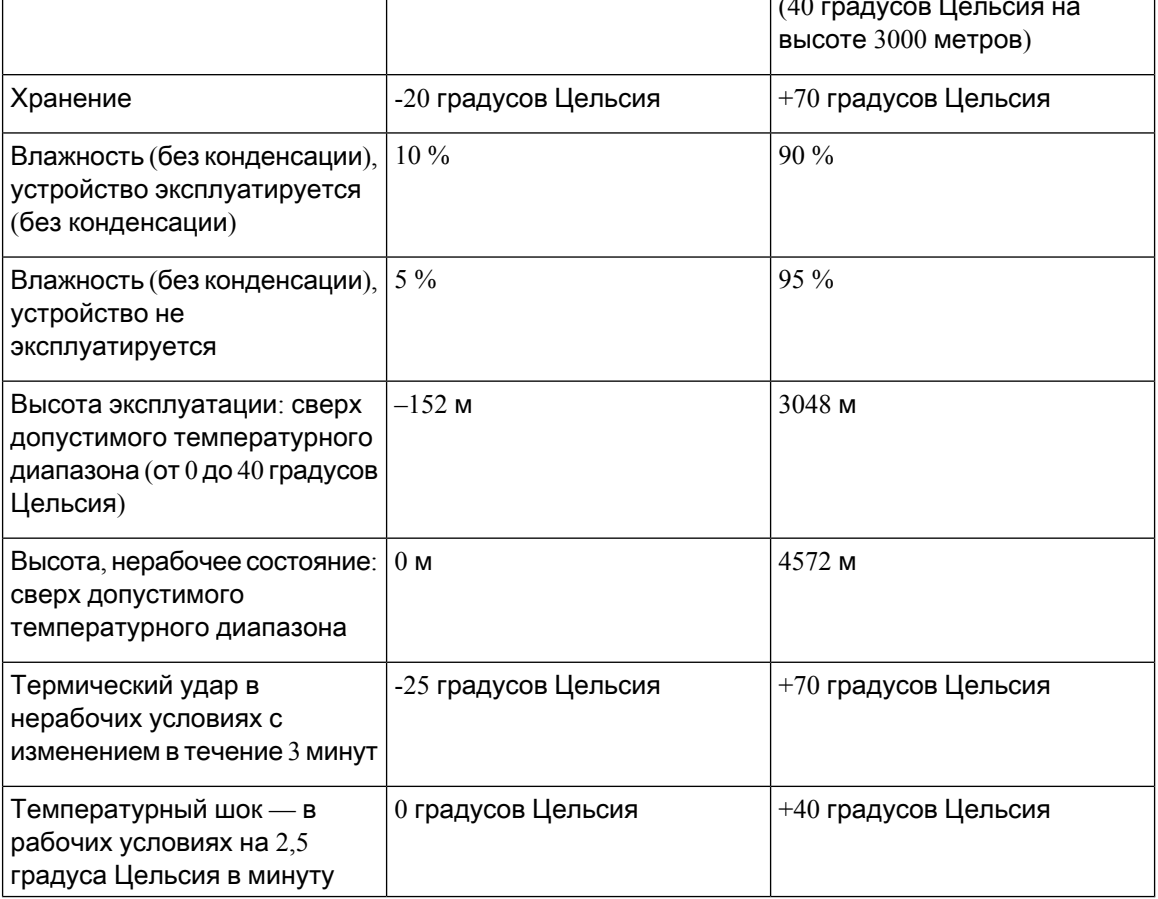

#### <span id="page-18-0"></span>Требования к монтажу

В этой таблице показаны высота, ширина, глубина и вес корпуса.

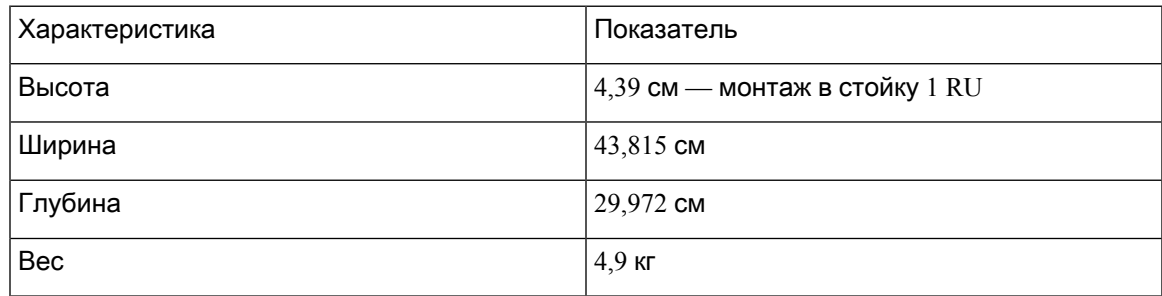

Чтобы выбрать для системы подходящее место, необходимо знать размеры корпуса устройства.

Catalyst 8200 uCPE может быть:

- С монтажом на столе
- С монтажом в стойке
- На стене

Для бесперебойной работы чрезвычайно важны расположение устройства и компоновка стойки для оборудования или коммутационной комнаты. Слишком тесное размещение оборудования, недостаточная вентиляция и недоступные панели могут стать причиной неисправностей и выключений, а также затруднить техническое обслуживание. Спланируйте установку с возможностью доступа к передней и задней панелям устройства.

Эта информация поможет вам спланировать конфигурацию стойки для оборудования.

- Оставьте место вокруг стойки для обслуживания.
- Закрытые стойки должны оснащаться соответствующей вентиляцией. Не перегружайте стойку, так как каждое устройство вырабатывает тепло. Закрытая стойка должна иметь панели с прорезями и вентилятор для обеспечения охлаждающего воздушного потока. Нагретый воздух, создаваемый оборудованием в нижней части стойки, может забираться в вентиляционные отверстия устройств, расположенных выше.
- Монтируя корпус в открытую стойку, убедитесь, что рама стойки не блокирует впускные порты и порты выпуска. При использовании выдвижных направляющих проверьте положение корпуса при его установке в стойку.

#### <span id="page-18-1"></span>Рекомендации и требования к электропитанию

Проверьте питание на месте установки и убедитесь в том, что система снабжается «чистым» электропитанием(без перепадов напряжения и помех). При необходимости установите источник стабилизированного питания.

Блок питания переменного тока поддерживает входное напряжение 110 и 220 В. Все устройства включают кабель электропитания длиной 1,8 м.

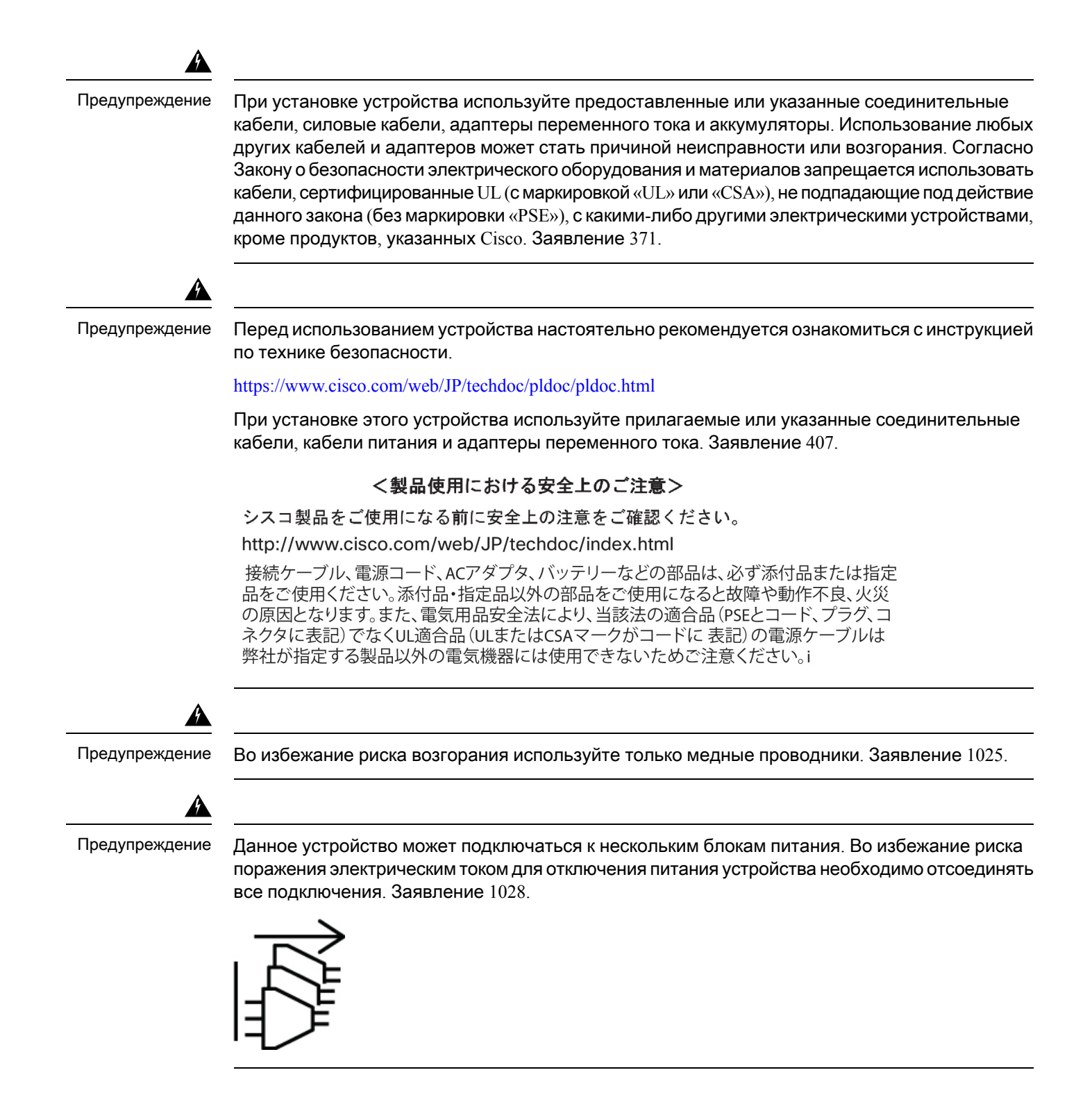

#### <span id="page-19-0"></span>Технические характеристики сетевых кабелей

• Кабели Ethernet для портов RJ45.

- Последовательные или консольные кабели для подключения устройств, таких как маршрутизаторы.
- Экранированные USB-кабели с правильно заземленными экранами для USB-порта.

#### <span id="page-20-0"></span>Необходимые инструменты и оборудование

Для установки устройства и его компонентов потребуется следующее оборудование:

- Заземляющие кабель и браслет
- Крестовые отвертки: маленькая, от 4 до 5 мм, и средняя, от 6 до 7 мм
- Винты, подходящие для стойки
- Обжимные щипцы для заземления корпуса для использования вместе с комплектом наконечника заземления
- Один кабель AWG 14 для комплекта наконечника заземляющего проводника

Кроме того, в зависимости от типа модулей, которые планируется использовать, может потребоваться следующее оборудование для подключения порта к внешней сети:

• Кабели для подключения к портам WAN и LAN (в зависимости от конфигурации).

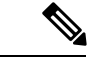

Примечание

Если вы заказали необходимые кабели при покупке устройства, они поставляются вместе с продуктом.

I

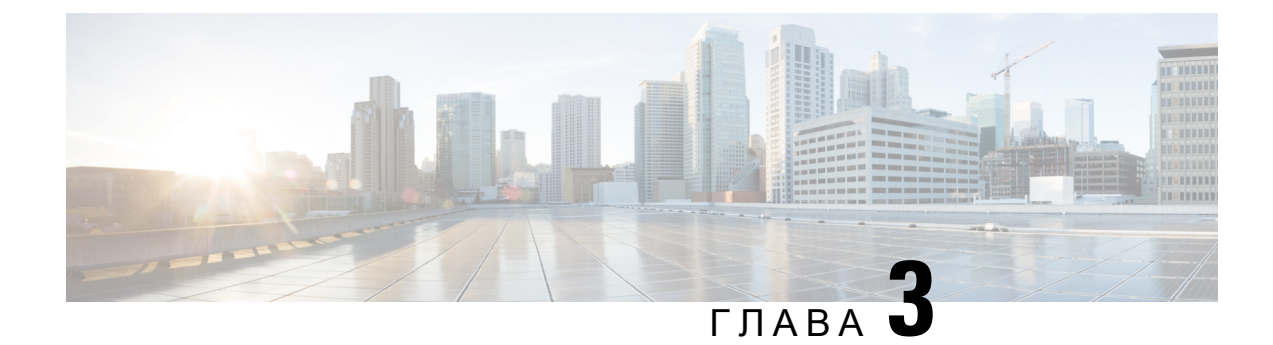

## <span id="page-22-0"></span>Установка устройства

- [Распаковка](#page-22-1) устройства, на странице 19
- [Установка](#page-22-2) Cisco Catalyst 8200 Edge uCPE, на странице 19
- [Заземление](#page-30-0) корпуса, на странице 27
- Подача питания на сервер, на [странице](#page-31-0) 28
- [Начальная](#page-31-1) настройка сервера, на странице 28

### <span id="page-22-1"></span>Распаковка устройства

Устройство, комплект вспомогательных принадлежностей, документация и любые, заказанные вами дополнительные компоненты могут поставляться в нескольких коробках. При распаковке коробок просмотрите накладную и убедитесь, что вы получили все перечисленные элементы.

Не распаковывайте продукт до тех пор, пока не будете готовы его установить. Это поможет предотвратить случайное повреждение.

#### <span id="page-22-2"></span>Установка **Cisco Catalyst 8200 Edge uCPE**

Если модули DIMM еще не установлены, их следует установить до монтажа корпуса в стойку.

<span id="page-22-3"></span>Предупреждение

Установку,ремонт и обслуживание данногооборудованияможет выполнять толькоспециально обученный и квалифицированный персонал. Заявление 1030.

Можно установить маршрутизатор на столе, рабочей поверхности или полке.

#### Монтаж корпуса на столе

В нижней части корпуса Catalyst 8200 uCPE имеются круглые отметки для резиновых ножек. При установке маршрутизатора на горизонтальную поверхность (стол или полку) используйте резиновые ножки.

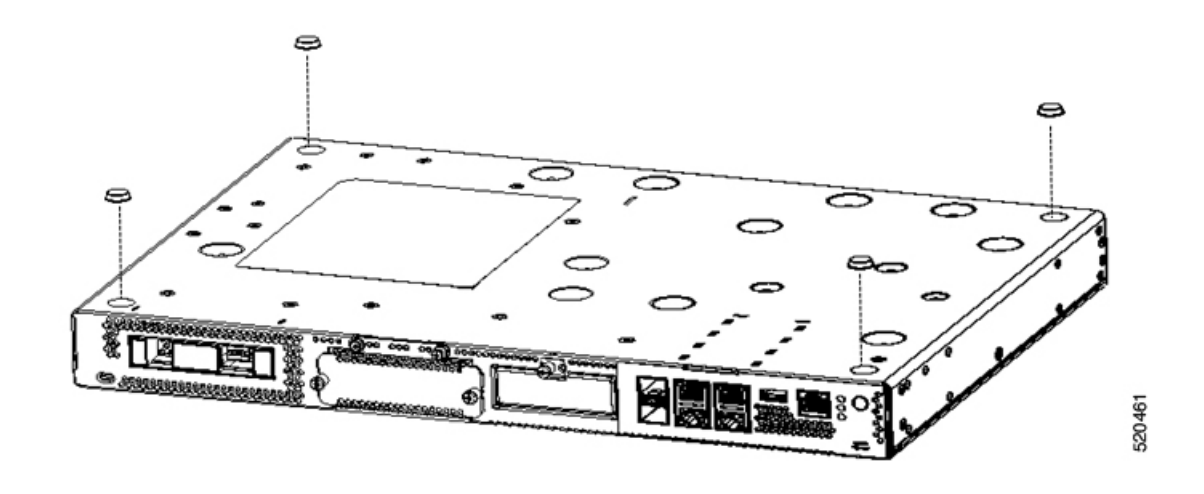

#### <span id="page-23-0"></span>Монтаж корпуса в стойку

Catalyst 8200 uCPE можно установить в 19-дюймовую (48,26 см) стойку. Для монтажа корпуса в 19-дюймовую стойку EIA можно заказать стандартные кронштейны.

Проушины для монтажа устройства предназначены для винтов № 12–24 UNC при монтаже в стойку.

#### </del>

Предупреждение

Чтобы не нарушить свободное прохождение воздуха, необходимо обеспечить вокруг вентиляционных отверстий свободное пространство не менее 25,4 мм. Заявление 1076.

Возможны следующие способы монтажа устройства в стойке:

- Переднее крепление кронштейны крепятся к передней части корпуса, передняя панель обращена вперед.
- Заднее крепление кронштейны крепятся к задней части корпуса, задняя панель обращена вперед.

#### Крепление кронштейнов к корпусу

Установите на каждой стороне устройства по одному монтажному кронштейну, как показано на следующих рисунках. Для крепления каждого кронштейна к устройству необходимы четыре винта. Всего для крепления обоих кронштейнов к устройству требуются восемь винтов. Для крепления используйте винты, входящие в монтажный комплект.

Рисунок **6.** Установка кронштейнов для переднего крепления

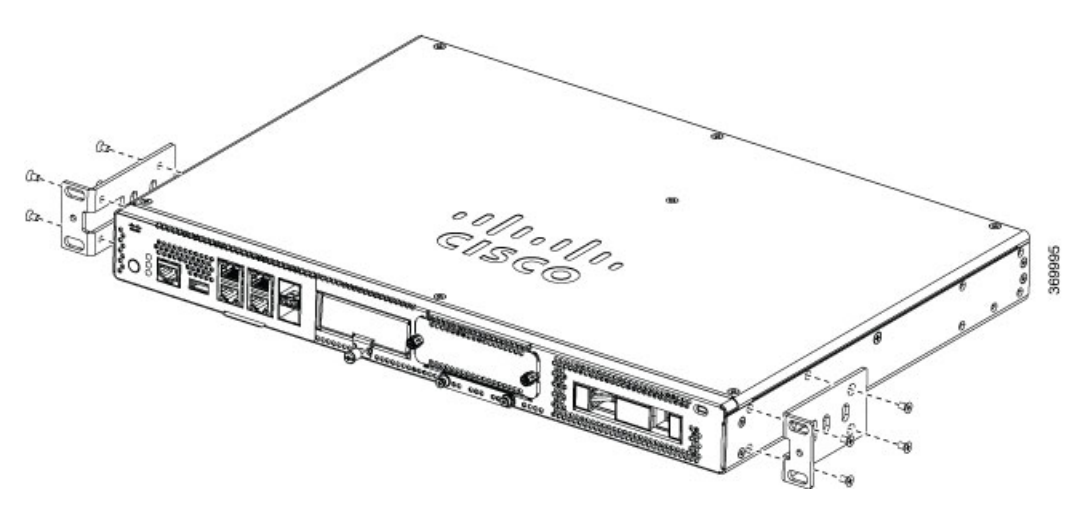

Рисунок **7.** Установка кронштейнов для крепления к задней части

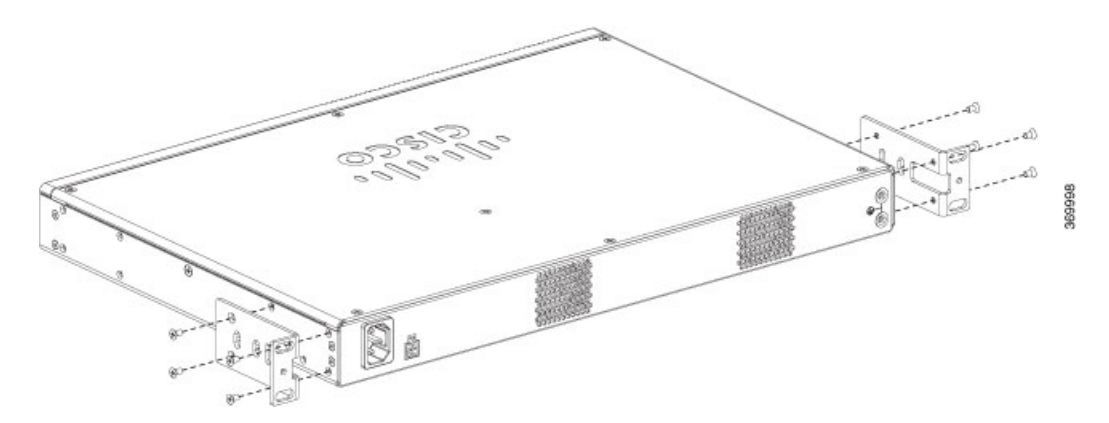

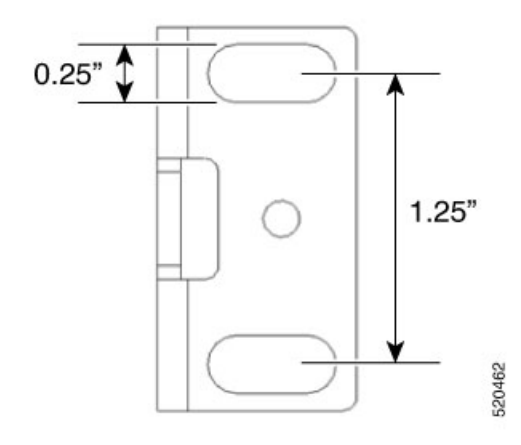

Монтаж устройства в стойку

Когда кронштейны на устройстве закреплены, установите корпус в стойку, как показано на следующих рисунках. Для крепления каждого кронштейна к стойке необходимы два винта. Всего для установки устройства в стойку необходимы четыре винта. Винты для крепления устройства к стойке не входят в комплект поставки.

Рисунок **8.** Монтаж корпуса в стойку **—** переднее и заднее крепление

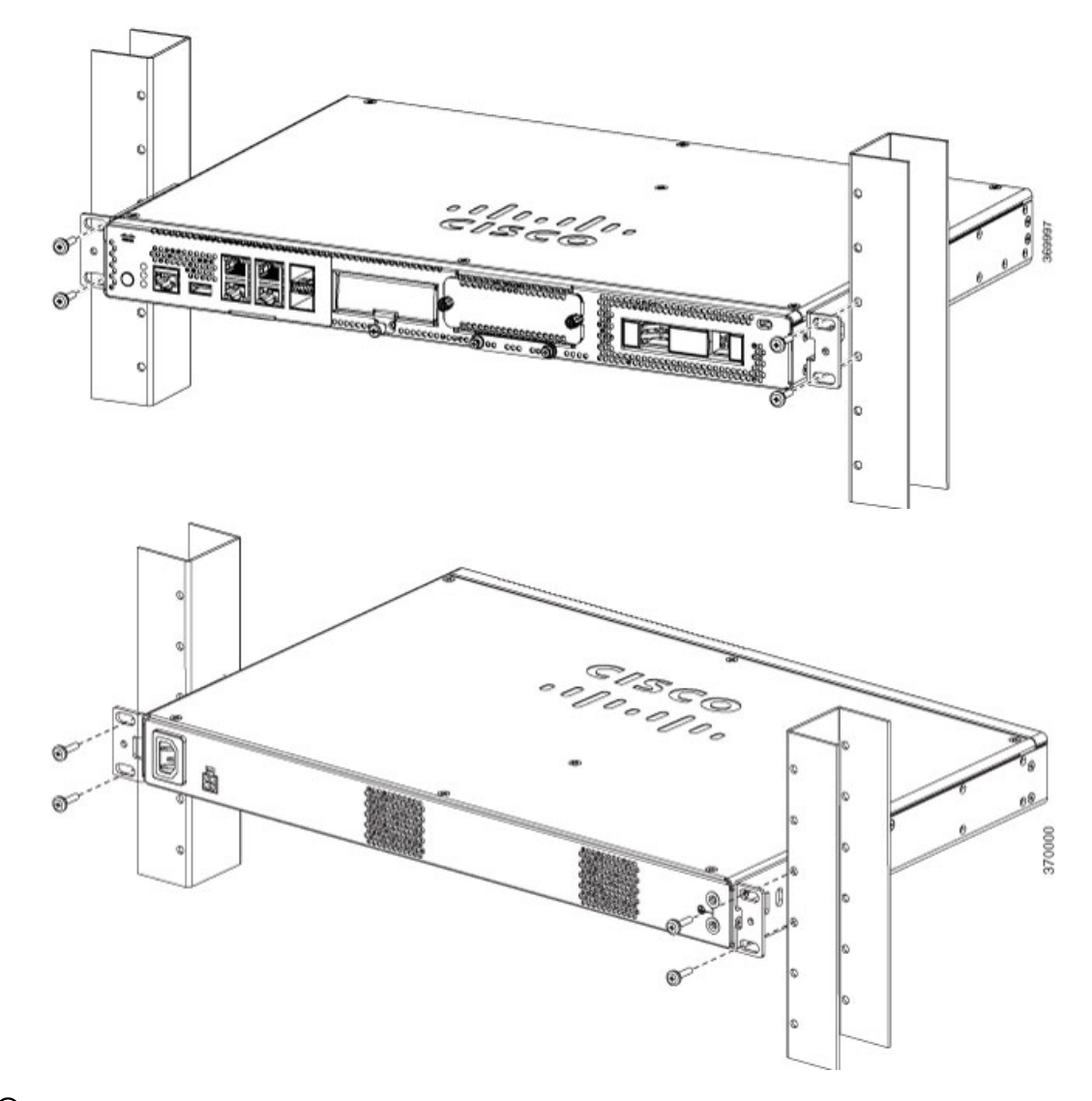

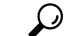

<span id="page-25-0"></span>Подсказка

Отверстия под винты в кронштейнах совпадают с каждой второй парой отверстий под винты в стойке. Маленькие отверстия с резьбой в кронштейнах должны совпадать с неиспользуемыми отверстиями под винты в стойке. Если маленькие отверстия не совпадают с отверстиями в стойке, необходимо передвинуть кронштейны вверх или вниз к следующему отверстию в стойке.

#### Монтаж корпуса на стене

Ниже описан порядок установки корпуса на стену.

1. Прикрепите кронштейны к устройству с помощью винтов из монтажного комплекта. Можно заказать комплект настенного крепления для монтажа корпуса на стене.

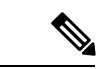

Примечание Комплект настенного крепления отличается от комплекта для монтажа в стойку.

Каждый кронштейн крепится к корпусу двумя винтами, как показанонаследующем рисунке.

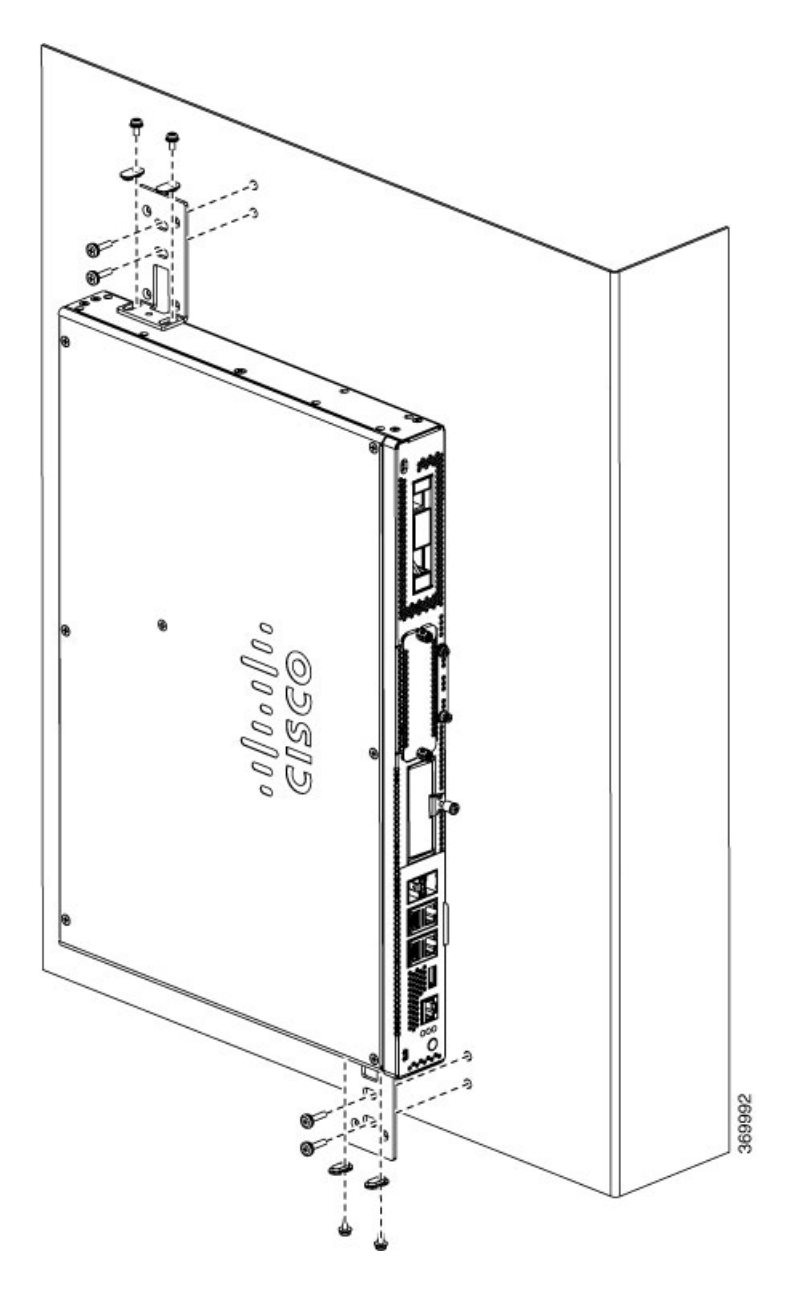

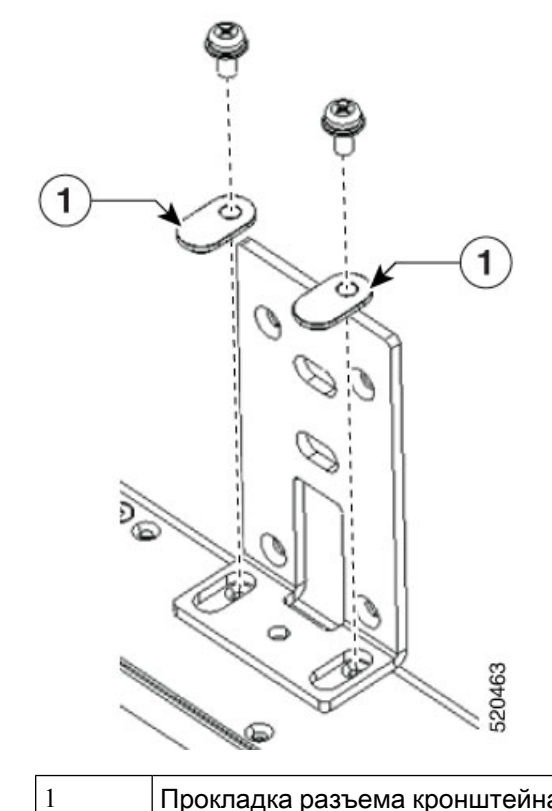

Прокладка разъема кронштейна для винта. Расположите прокладку в разъеме так, как показано на рисунке.

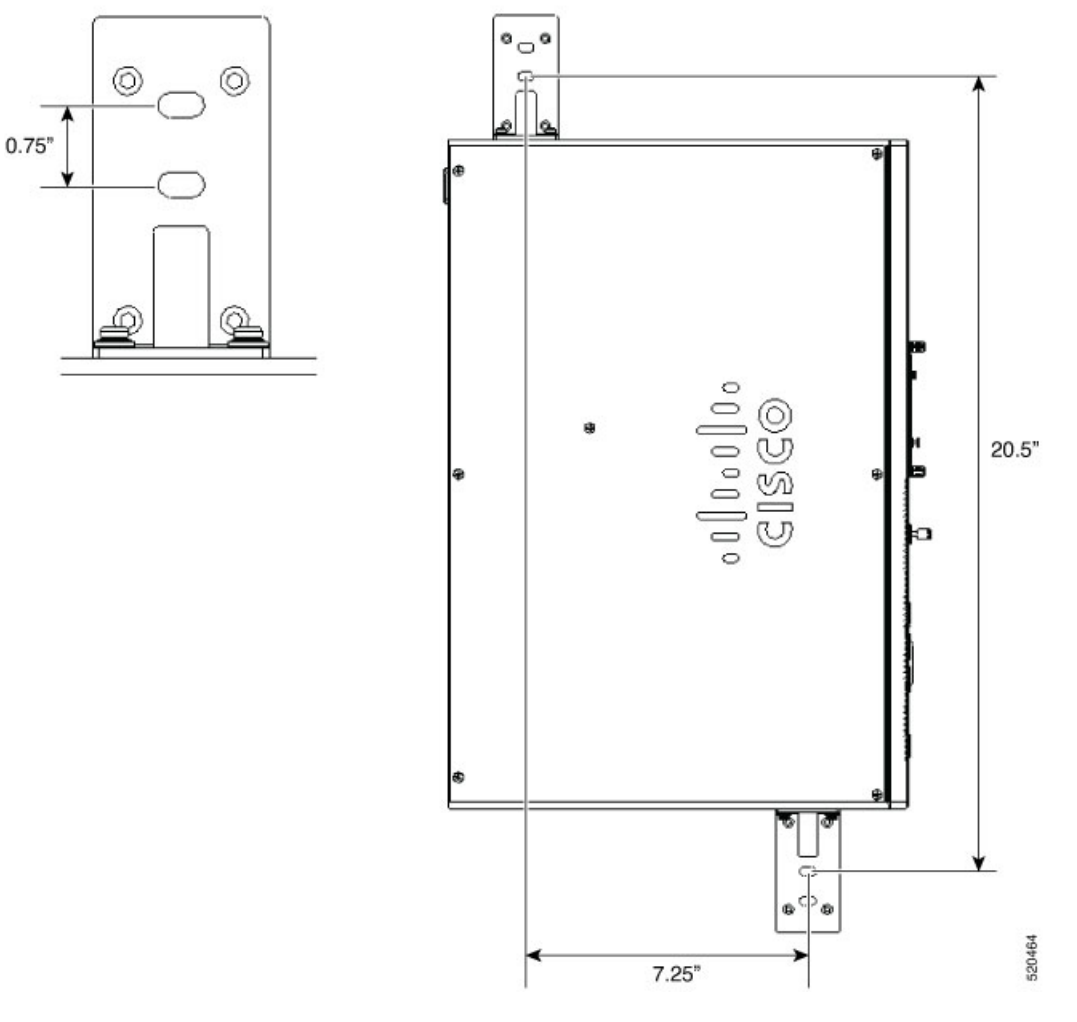

**2.** Закрепите корпус на стене с помощью прикрепленных к устройству кронштейнов.

Винты или анкеры для крепления устройства на стене не входят в комплект поставки. Для крепления устройства на стене используйте винты и анкеры, соответствующие типу стены (дерево, кирпич, камень и т. д).

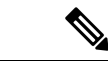

Примечание

Проложите кабели таким образом, чтобы не создавалось напряжение на разъемах или крепежных элементах. В целях безопасности корпус можно монтировать только в таком положении, в котором порты располагаются слева и справа. Нельзя устанавливать корпус так, чтобы порты располагались вверху или внизу.

### <span id="page-30-0"></span>Заземление корпуса

## Предупреждение

Это оборудование должно быть заземлено. Никогда не отсоединяйте провод заземления и не эксплуатируйте оборудование без правильно смонтированного провода заземления. При возникновении любых сомнений по поводу заземления обратитесь в ведомство, отвечающее за электротехнический контроль, или к электрику. Заявление 1024.

Предупреждение

Во избежание риска поражения электрическим током при установке или замене устройства заземляющее соединение должно всегда подсоединяться в первую очередь и отсоединяться в последнюю. Заявление 1046.

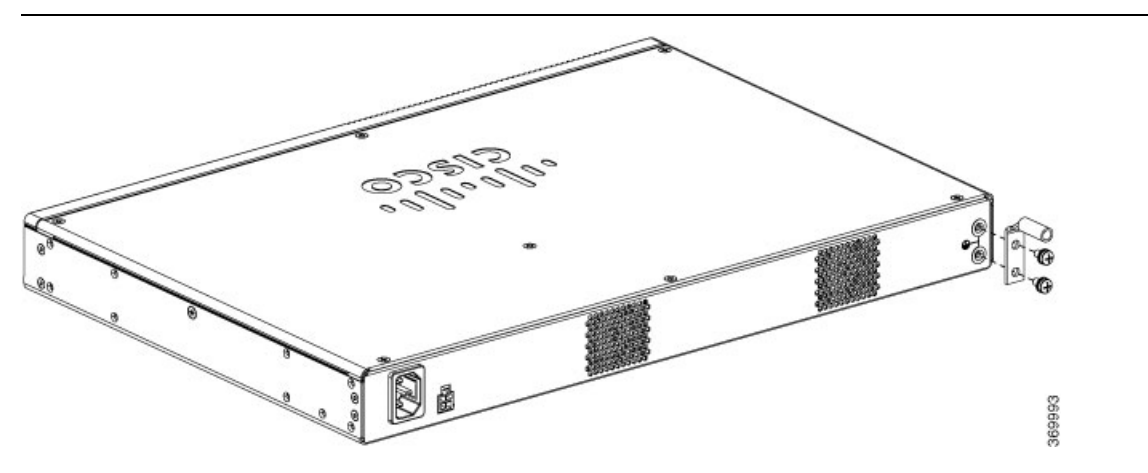

Для монтажа заземления устройства необходимо выполнить описанные ниже действия. Комплект наконечников заземления поставляется вместе с корпусом:

#### Перед началом работы

- Подсоедините корпус к шине заземления. Кабель заземления должен быть установлен в соответствии с действующими стандартами электробезопасности.
- Для заземления используйте медный кабель 6 AWG и входящий в комплект вспомогательных принадлежностей наконечник заземления.
- **1.** Зачистите один конец кабеля заземления на длину, определяемую наконечником заземления.
- **2.** Закрепите наконечник заземления на заземляющем проводе с помощью обжимного инструмента соответствующего размера (длина зачистки 7/8").
- **3.** Закрепите наконечник заземления на корпусе так, как показано на рисунке. Прикрепите наконечник заземления к устройству с помощью винтов, входящих в комплект наконечника.

#### <span id="page-31-0"></span>Подача питания на сервер

При необходимости можно заказать внешний источник питания PoE. Источник питания PoE может иметь различные размеры. В таблице ниже приведены физические параметры в зависимости от поставщика.

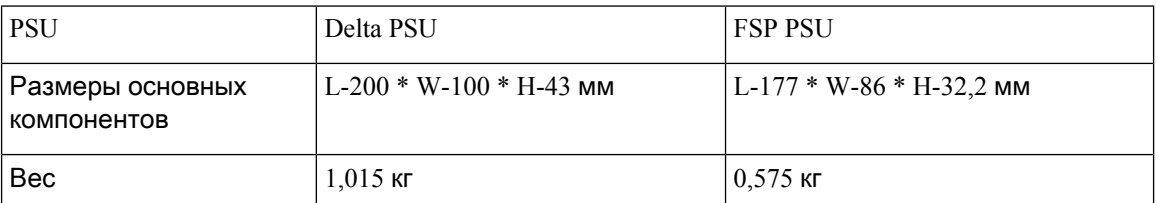

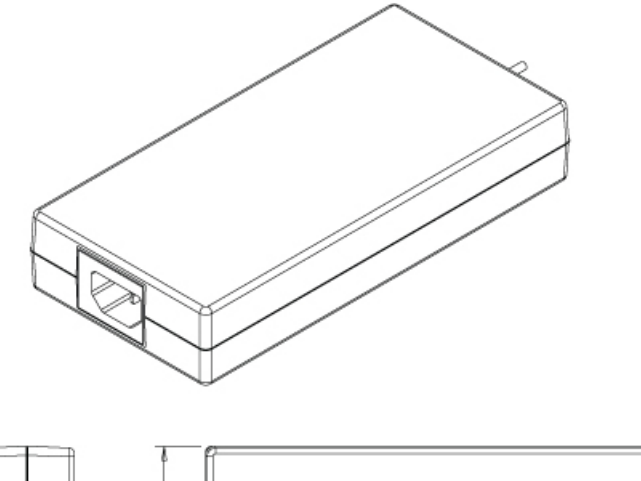

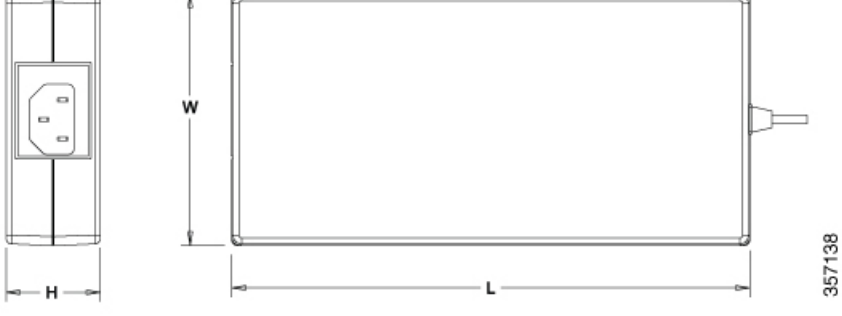

#### <span id="page-31-1"></span>Начальная настройка сервера

Процедура локального подключения

- Убедитесь в том, что устройство включено.
- Подключите последовательный консольный порт на передней панели устройства.
- При появлении приглашения можно нажать F2 и войти в меню настройки (BIOS) для изменения некоторых параметров.

• После настройки нужной конфигурации сохраните ее и продолжите загрузку.

Процедура удаленного подключения

- Подключите сервер терминалов к последовательному порту (см. «Передняя панель корпуса»).
- Используйте протокол Telnet для подключения к консоли и настройте необходимую конфигурацию с помощью соответствующих команд.

I

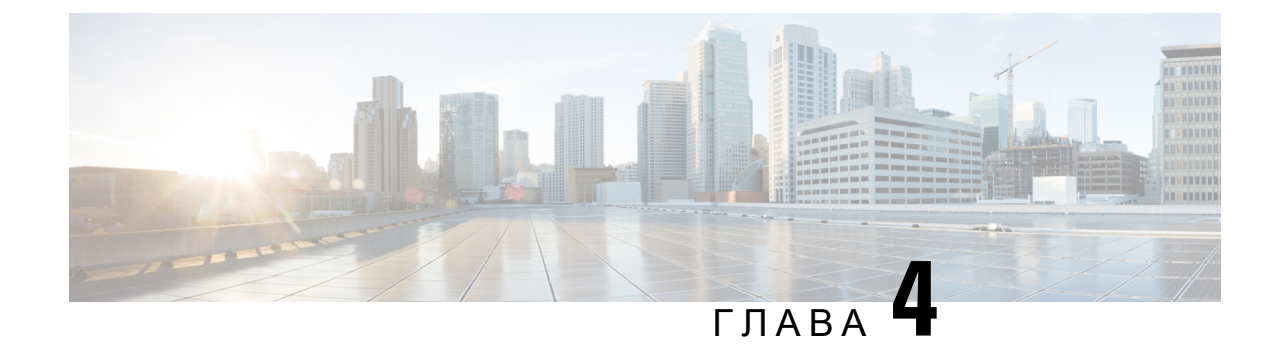

# <span id="page-34-0"></span>Установка и модернизация быстрозаменяемых компонентов

- Установка и удаление [подключаемых](#page-34-1) модулей малого формфактора, на странице 31
- Снятие и замена крышки корпуса, на [странице](#page-36-0) 33
- [Установка](#page-37-0) модуля памяти DIMM, на странице 34
- [Извлечение](#page-38-0) модуля памяти DIMM, на странице 35
- [Установка](#page-39-0) модуля хранения M.2, на странице 36
- Установка и [извлечение](#page-40-0) модуля NIM, на странице 37
- Установка [подключаемого](#page-41-0) интерфейсного модуля, на странице 38
- [Установка](#page-41-1) отсеков для дисков, на странице 38

## <span id="page-34-2"></span><span id="page-34-1"></span>Установка и удаление подключаемых модулей малого формфактора

#### Правила безопасности при работе с лазером

В оптических модулях SFP малогабаритный лазер используется для формирования сигнала, передаваемого по оптоволоконному кабелю. Закрывайте оптические порты передачи и приема данных, если кабель не подключен к порту.

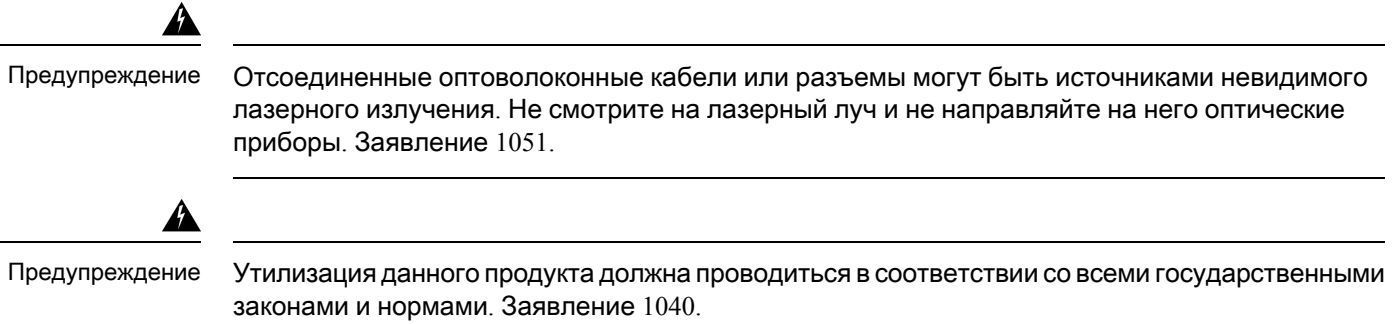

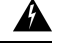

Предупреждение

Подключаемые оптические модули соответствуют стандартам IEC 60825-1 изд. 3 и 21 CFR 1040.10 и 1040.11 с исключением или без для соответствия стандарту IEC 60825-1 изд. 3, как описано в Уведомлении о лазерных устройствах № 56, выпущенном 8 мая 2019 года. Заявление 1255.

Чтобы установить модуль SFP в свое устройство, выполните указанные ниже действия.

- Шаг **1** Перед заменой любого модуля ознакомьтесь с разделом «Предупреждения о соблюдении техники безопасности» и отсоедините блок питания.
- Шаг **2** Задвигайте модуль SFP в коннектор устройства, пока он не зафиксируется.

Подсказка Если в SFP используется защелка со скобой (см. раздел «Правила безопасности при работе с лазером»), ручка должна находиться сверху модуля SFP.

Рисунок **9.** Установка подключаемого модуля малого формфактора

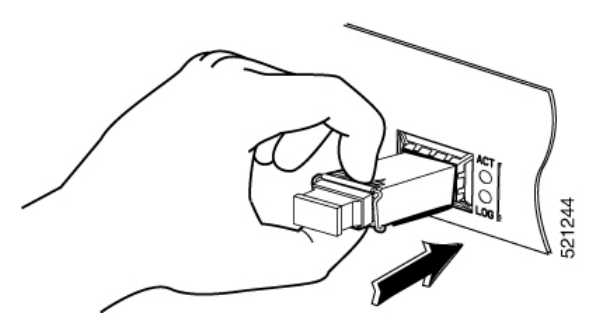

Осторожно**!** Не извлекайте заглушки оптических портов из модуля SFP до подключения кабелей.

<span id="page-35-0"></span>Шаг **3** Подключите сетевой кабель к модулю SFP.

#### Извлечение подключаемых модулей малого формфактора

Выполните описанные ниже действия, чтобы извлечь подключаемый модуль малого формфактора (SFP) из устройства.

- Шаг **1** Перед заменой любого модуля ознакомьтесь с разделом «Предупреждения о соблюдении техники безопасности» и отсоедините блок питания.
- Шаг **2** Отсоедините все кабели от SFP.

Предупреждение Отсоединенные оптоволоконные кабели или разъемы могут быть источниками невидимого лазерного излучения. Не смотрите на лазерный луч и не направляйте на него оптические приборы. Заявление 1051.

Защелкивающийся механизм, используемый на большинстве модулей SFP, фиксирует модуль на месте при подключении кабелей. Не пытайтесь извлечь модуль SFP за кабели. Осторожно**!**

#### Шаг **3** Отсоедините защелку SFP.

конструкций. Конструкции защелок не привязаны к модели SFP или типу технологии. Сведения о типе и модели технологии SFP ищите на маркировке сбоку модуля SFP. Примечание Для фиксации модулей малого формфактора в порте SFP используются защелки разных

Рисунок **10.** Отсоединение фиксирующих механизмов **SFP**

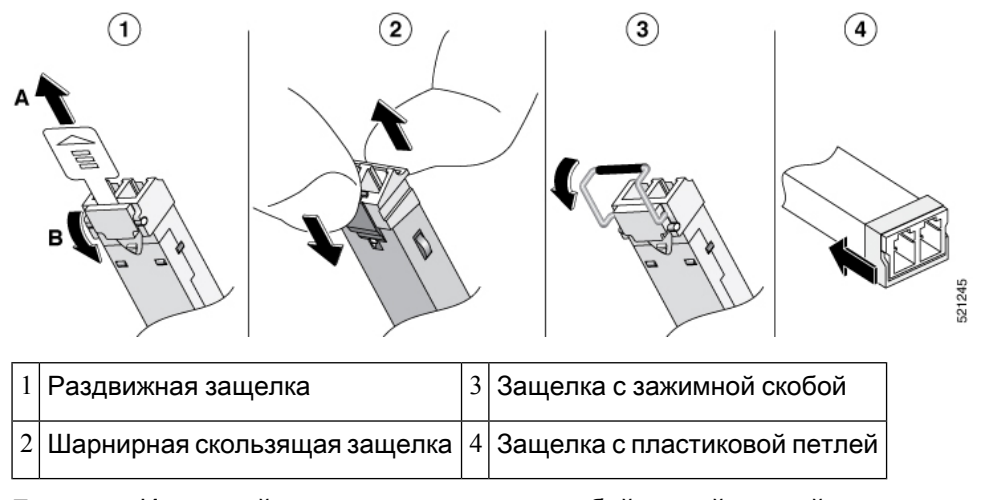

- Подсказка Используйте ручку, отвертку или любой другой прямой инструмент, чтобы аккуратно освободить ручку охватывающей защелки, если вы не можете сделать это с помощью пальцев.
- <span id="page-36-0"></span>Шаг **4** Захватите модуль SFP с обеих сторон и извлеките его из устройства.

#### Снятие и замена крышки корпуса

Предупреждение

Установку,ремонт и обслуживание данного оборудования может выполнять только специально обученный и квалифицированный персонал. Заявление 1030.

Выполните следующие действия, чтобы снять крышку корпуса.

- **1.** Убедитесь, что питание корпуса отключено и оно отсоединено ото всех блоков питания.
- **2.** Разместите корпус на плоской поверхности.
- **3.** Выкрутите винты из верхней части крышки корпуса.
- **4.** Извлеките по одному винту с каждой боковой стороны устройства, как показано на рисунке ниже.

Рисунок **11.** Снятие крышки корпуса

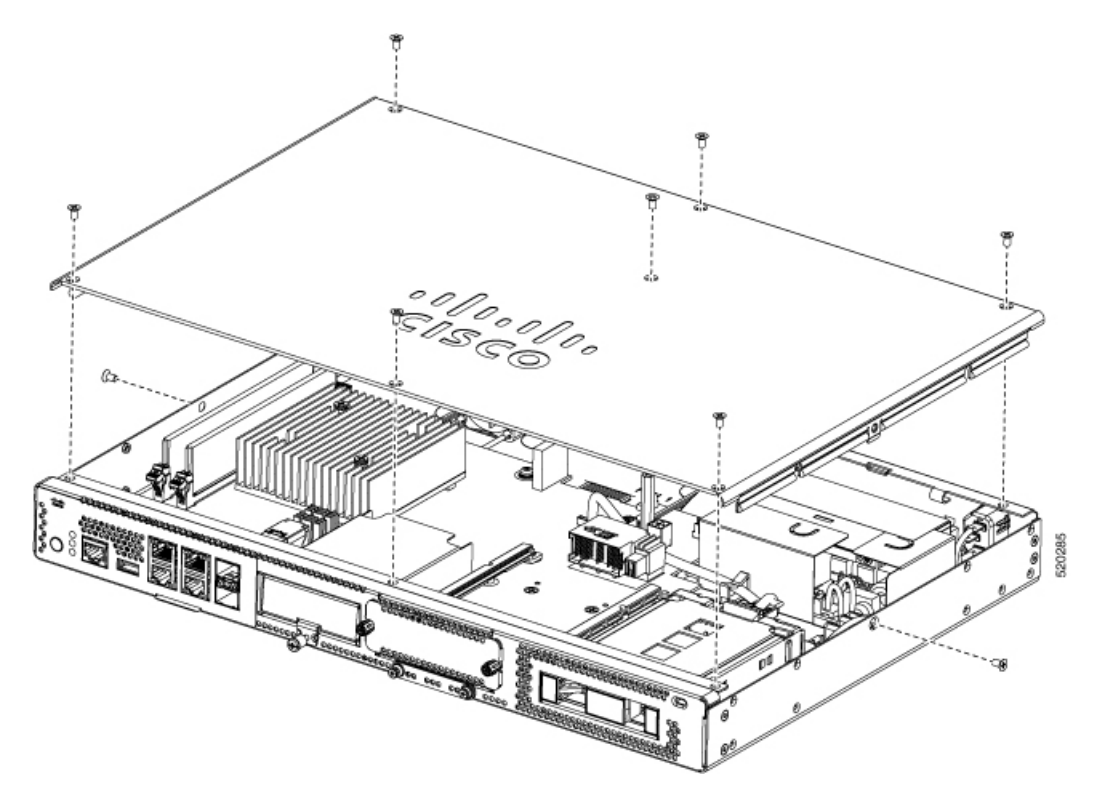

**5.** Когда все винты удалены, поднимите крышку корпуса.

<span id="page-37-0"></span>Примечание

Чтобы установить крышку корпуса на место, ровноразместите ее в верхней части устройства и прикрепите ее к устройству винтами.

### Установка модуля памяти **DIMM**

В устройстве есть два слота для модулей DIMM DDR4. Модули DIMM снабжены ключом в виде выреза на соединительной кромке, который предотвращает их неправильную установку.

Рисунок **12.** Модуль **DIMM** с ключом**-**вырезом

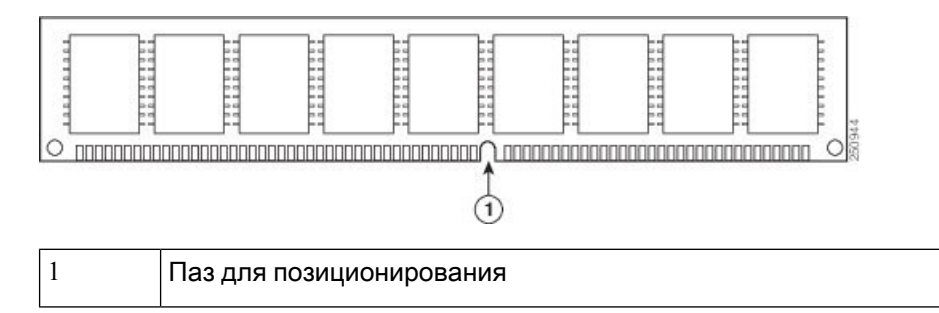

Ниже представлен порядок установки модуля DIMM.

- **1.** Снимите крышку корпуса.
- **2.** Найдите разъем DIMM на устройстве. В корпусе имеется два разъема DIMM. Модуль DIMM можно установить в любой из них.

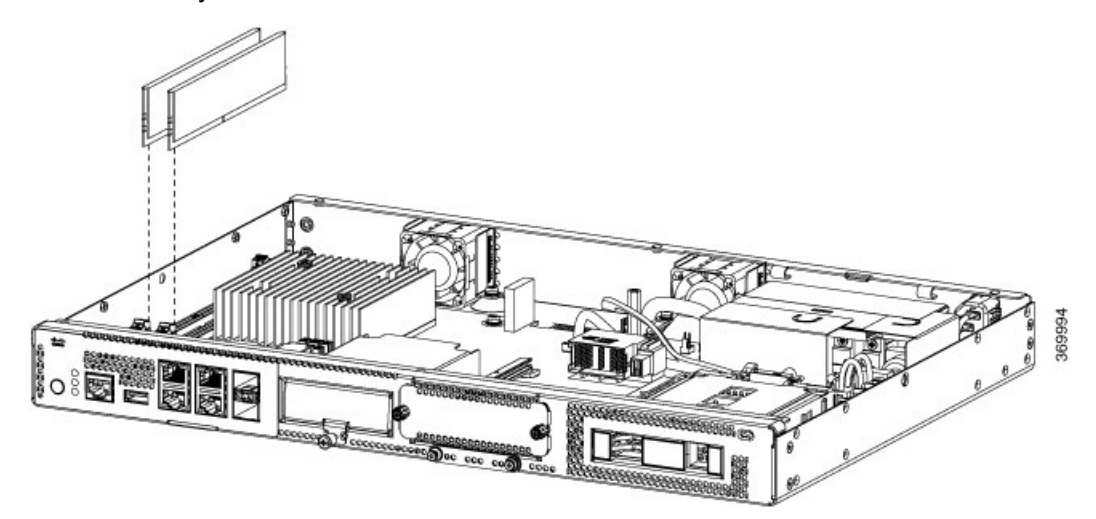

- **3.** Убедитесь, что оба фиксатора на разъеме DIMM находятся в открытом положении.
- **4.** Расположите модуль DIMM так, чтобы ключ-вырез совпал с ключом-выступом гнезда.
- **5.** Вставьте модуль DIMM в разъем.
- **6.** Верните на место крышку корпуса.

## <span id="page-38-0"></span>Извлечение модуля памяти **DIMM**

Ниже представлен порядок извлечения модуля DIMM.

- **1.** Снимите крышку корпуса.
- **2.** Найдите модуль DIMM наустройстве. Для идентификации и определения местоположения модуля DIMM см. раздел Корпус Cisco [Catalyst](#page-4-1) 8200 Edge uCPE.
- **3.** Оттянитезащелки в стороны от модуля DIMM собеих сторон, чтобы модуль DIMM немного приподнялся. Вытащите модуль DIMM из разъема.

Рисунок **13.** Извлечение модуля памяти **DIMM**

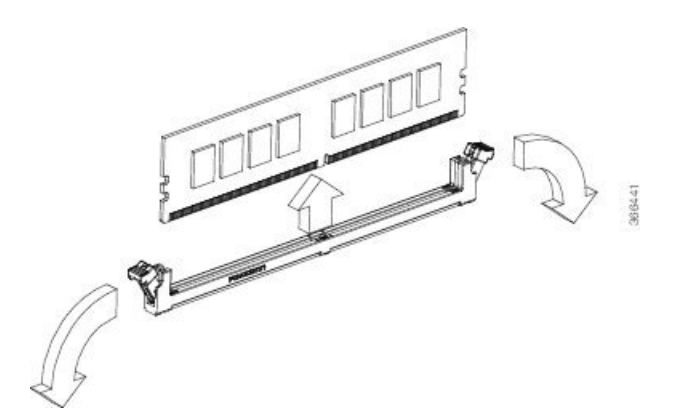

- **4.** Поместите модуль памяти DIMM в антистатический пакет, чтобы защитить его от электростатических разрядов.
- **5.** Верните на место крышку корпуса.

#### <span id="page-39-0"></span>Установка модуля хранения **M.2**

Модули хранения данных M.2 поставляются с различной емкостью хранения. При необходимости их можно заменить через переднюю панель.

Для модернизации модуля памяти M.2 выполните следующее:

- **1.** Перед заменой модулей M.2 отключите питание системы.
- **2.** Найдитеразъемдля установкимодулей памяти M.2. Идентификация и определениемодуля описана в разделе «Корпус — передняя панель».

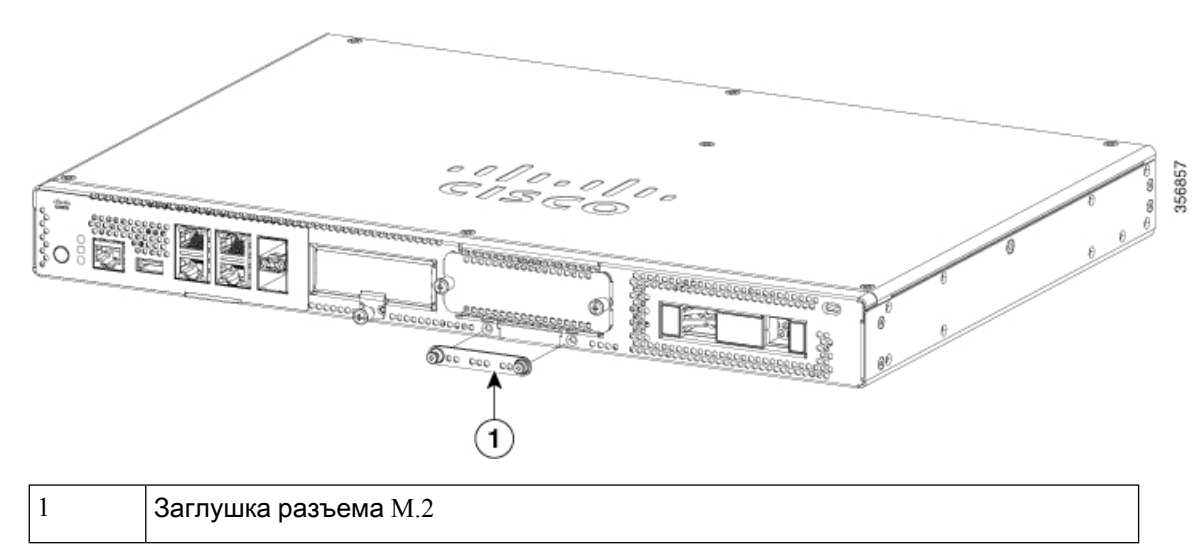

Рисунок **14.** Пустой разъем **M.2**

**3.** Ослабьте винты, которыми в разъеме крепится заглушка M.2 или имеющийся модуль M.2.

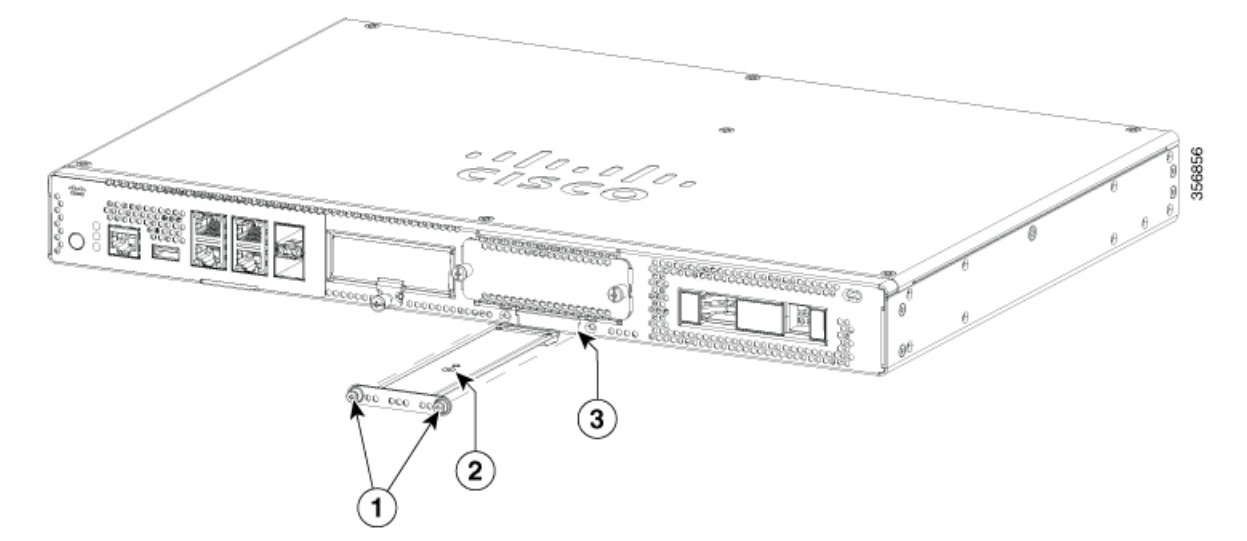

**4.** Вставьте в освободившееся место новый модуль памяти M.2 и закрепите его винтами.

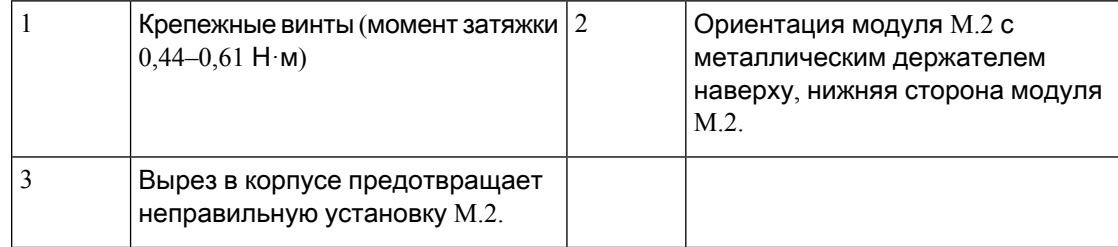

#### <span id="page-40-0"></span>Установка и извлечение модуля **NIM**

Ниже представлен порядок установки модуля NIM.

- **1.** Найдите разъем NIM на передней панели.
- **2.** Ослабьте винты, чтобы снять заглушку NIM.
- **3.** Вставьте модуль NIM в разъем.
- **4.** Затяните винты, чтобы закрепить модуль NIM в разъеме.

Ниже представлен порядок извлечения модуля NIM.

**1.** Если модуль NIM включен и работает, выполните следующую команду, чтобы корректно отключить NIM перед его извлечением:

hw-module subslot slot 0/2 stop

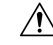

Осторожно**!**

Если не завершить работу модуля NIM корректно перед его извлечением, плата NIM может быть повреждена.

**2.** Найдите разъем NIM на передней панели.

- **3.** Ослабьте винты крепления NIM.
- **4.** Аккуратно вытащите NIM из разъема.

Во всех разъемах для модулей должны быть установлены модули или заглушки для поддержания надлежащего температурного режима и в целях безопасности.

#### <span id="page-41-0"></span>Установка подключаемого интерфейсного модуля

Чтобы вставить в маршрутизатор модуль PIM, выполните следующие действия:

- **1.** Аккуратно вставьте до упора модуль PIM в соответствующий разъем.
- **2.** Затяните винт.

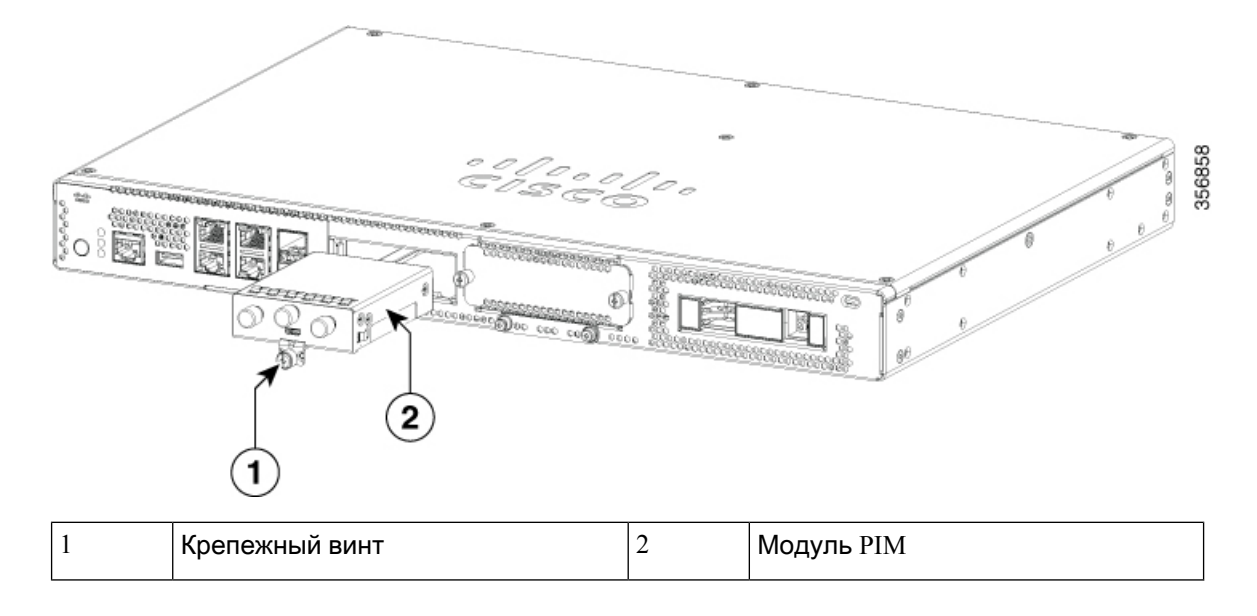

### <span id="page-41-1"></span>Установка отсеков для дисков

Если диски не заказаны, разъем в отсеке для дисков закрывается заглушкой.

Выполните следующие действия для установки диска в соответствующий отсек.

- 1. Отсек для дисков расположен на передней панели устройства. Если в разъемах нет дисков, отсек должен быть закрыт крышкой.
- 2. Нажмите кнопку в центре крышки и вытащите крышку из системы, чтобы освободить разъем.
- **3.** Вставьте диск в разъем.

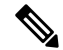

Примечание Закрывайте отсеки для дисков крышками, если в разъемах нет дисков.